# **BenQ**·SIEMENS

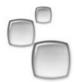

Issued by BenQ Mobile GmbH & Co. OHG Haidenauplatz 1 D-81667 Munich

© BenQ Mobile GmbH & Co. OHG 2006 All rights reserved. Subject to availability. Rights of modification reserved. Manufactured by BenQ Mobile GmbH & Co. OHG under trademark license of Siemens AG

www.BenQ-Siemens.com/m81

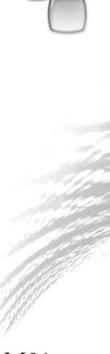

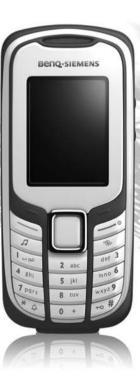

M81

| Safety precautions 3           | Contacts          | 30 |
|--------------------------------|-------------------|----|
| Phone overview6                | All contacts      | 30 |
| Display symbols8               | Groups            | 31 |
| Getting started10              | Online status     | 31 |
| Inserting SIM Card/battery10   | SIM               | 32 |
| RS MultiMediaCard11            | Filter            | 32 |
| Charging the battery12         | General functions | 33 |
| Switching on/off, PIN entry 13 | Call records      | 35 |
| General instructions14         | Durat./charges    | 36 |
| Standby mode14                 | Camera            | 37 |
| Receiving signal14             | SMS/MMS           | 40 |
| Digital Rights Mgmt. (DRM)14   | Writing an SMS    | 40 |
| Main menu15                    | Writing an MMS    | 41 |
| Tabs15                         | Receiving/reading | 43 |
| Menu controls16                | Draft             | 44 |
| Centre key16                   | Outbox            | 44 |
| Standard functions17           | Sent              | 44 |
| Security18                     | Msg. archive      |    |
| Text input                     | Templates         |    |
| Calling24                      | SMS settings      |    |
| Ending a call24                | MMS settings      |    |
| Setting the volume24           | Text zoom         |    |
| Accepting a call25             | Emoticons         |    |
| Rejecting a call25             | Save after send   |    |
| Handsfree26                    | E-mail            |    |
| Swapping between 2 calls26     | Writing/sending   |    |
| Conference27                   | Receiving/reading |    |
| Call options28                 | Draft             |    |
| Direct call28                  | Outbox            |    |
| Tone sequences (DTMF)29        | Msg. archive      |    |
| Tone sequences (DTMT)2)        | Setting           | 50 |

See also Index at the end of this User Guide

| WAP push52               | Extras                      | 91  |
|--------------------------|-----------------------------|-----|
| Inst. messaging          | SIM services (optional)     | 91  |
| (IMSG)53                 | My applications             | 91  |
| Voice mailbox/Mailbox58  | Calculator                  | 91  |
| CB services 59           | Unit converter              | 92  |
| Internet 60              | Online status               | 93  |
| Settings                 | Sound recorder              |     |
| Profiles63               | Stopwatch                   | 96  |
| Ringtones64              | Countdown                   |     |
| Themes                   | Date calculator             |     |
| Display66                | My menu                     | 97  |
| Vibration67              | Alarm clock                 | 98  |
| Connectivity67           | Media player                | 99  |
| Shortcuts71              | My stuff                    | 102 |
| Call settings72          | Mobile Phone Manager        | 105 |
| Phone settings74         | Questions & Answers         | 108 |
| Clock77                  | Customer Care               | 112 |
| Security78               | Care and maintenance        | 114 |
| Network79                | Product data                | 115 |
| Accessories81            | SAR                         |     |
| Organiser 83             | Accessories                 |     |
| Calendar83               |                             |     |
| Appointments84           | Guarantee certificate (UK)  |     |
| Tasks86                  | Guarantee certificate (IRL) |     |
| Notes86                  | Licence Agreement           |     |
| Dictat.machine87         | Menu tree                   | 125 |
| Time zones88             | Index                       | 131 |
| Remote synchronisation89 |                             |     |

# Safety precautions

#### Information for parents

Please read the operating instructions and safety precautions carefully before use. Explain the content and the hazards associated with using the phone to your children.

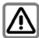

Remember to comply with legal requirements and local restrictions when using the phone. For example in aeroplanes, petrol stations, hospitals or whilst driving.

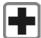

Mobile phones can interfere with the functioning of medical devices such as hearing aids or pacemakers. Keep a distance of at least 20cm/9 inches between the phone and pacemaker. Whilst using the mobile phone, hold it to the ear furthest away from the pacemaker. For more information consult your doctor

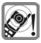

Tones, music and handsfree talking are reproduced through the loudspeaker. Do not hold the phone to your ear when it rings or when you have switched on the handsfree function. Otherwise you risk serious permanent damage to your hearing.

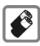

Only use original batteries (100 % mercury-free) and charging devices. Otherwise you risk serious damage to health and property. For instance, the battery may explode.

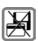

Do not place the phone near to electromagnetic data carriers such as credit cards and floppy disks. Information stored on them could be lost.

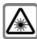

Do not look at the LED (e.g. activated infrared port, flash LED) with optical magnifiers because of radiation

This product complies with IEC/EN 60825-1 "Safety of Laser Products" for LED Class 1M products; such products are safe under reasonably foreseeable operating conditions.

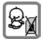

Small parts such as the SIM Card, dust cap, lens ring and lens cap as well as the RS MultiMediaCard can be dismantled and swallowed by small children. The phone must therefore be stored out of the reach of small children.

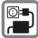

The mains voltage specified on the power supply unit (V) must not be exceeded. Otherwise the charging device may be destroyed.

The power supply must be plugged into an easily accessible AC mains power socket when charging the battery. The only way to turn off the charging device after charging the battery is to unplug it.

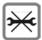

You may only open the phone to replace the battery (100 % mercury-free), SIM and RS MultiMediaCard. You must not open the battery under any circumstances. All other changes to this device are strictly prohibited and will invalidate the guarantee.

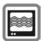

The phone may cause interference in the vicinity of TV sets, radios and PCs.

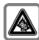

Permanent hearing loss may occur if you use ear- or head-phones at high volume. You can adapt over time to a higher volume, which may sound normal but can be damaging to your hearing. Set your volume to a safe level. If you experience ringing in your ears, reduce the volume or discontinue use of your system.

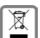

All electrical and electronic products should be disposed of separately from the municipal waste stream via designated collection facilities appointed by the government or the local authorities.

This crossed-out wheelie bin symbol on the product means the product is covered by the European Directive 2002/96/EC.

The correct disposal and separate collection of your old appliance will help prevent potential negative consequences for the environment and human health. It is a precondition for re-use and recycling of used electrical and electronic equipment.

For more detailed information about disposal of your old appliance, please contact your local council, waste disposal service or the shop where you purchased the product.

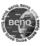

Use only original accessories. This will avoid potential risks to health or property and ensure compliance with all relevant regulations.

Improper use will invalidate the guarantee! These safety instructions also apply to original accessories.

As mobile devices offer a range of functions, they can be used in positions other than the head, such as on the body. In this case, at data transfer (GPRS) a separation distance of 1.5 cm is required.

# Bluetooth®

Your phone has a Bluetooth interface. This makes it possible to establish a wireless connection with your phone and a headset, Car Kit, or other Bluetooth-enabled devices.

In order to establish a secure link between the devices and to prevent a third party from having access to your phone, you should observe the following points:

- The initial connection between two devices, what is called "pairing", should take place in familiar surroundings.
- Both devices must be able to identify themselves once by using a password/PIN. To ensure sufficient security, you should choose a 16-digit number combination for a password that would be difficult to guess (if a PIN has not been assigned).
- An automatic connection acceptance ("connection without confirmation") should only be used in exceptional cases.
- In general, only trustworthy devices should be linked in order to minimize security risks.
- You should restrict the "visibility" of your phone if possible. This will make it much more difficult for unknown devices to establish a connection with your phone. To do this, in the Bluetooth menu, set the option Visib.to others from Always visible to Not visible (page 69).

- The name of your phone is transmitted in a Bluetooth connection. The factory default is the "Bluetooth ID". The first time Bluetooth is activated, or later in the Bluetooth menu, you can change this name (My BT info, page 69).
- If Bluetooth is not needed, this function should be deactivated.

Before using Bluetooth accessories, or a mobile phone inside a vehicle, check the vehicle user guide for any limitations on the use of these products.

The Bluetooth <sup>®</sup> word mark and logos are owned by Bluetooth SIG, Inc. and any use of such marks by BenQ Corp. is under licence. Other trademarks and trade names are those of their respective owners.

# Phone overview

① Softkeys

The current functions of these keys are shown as text / symbols (e.g. \( \frac{1}{2} \rightarrow \)).

② Call key (green)

Dial displayed/highlighted phone numbers/names, accepts calls. In standby mode, show last phone numbers dialled.

- 3 On/Off/End key (red)
  - Switched off: press to switch on.
  - During a conversation or in an application: press briefly to end.
  - In menus: return to standby mode.
  - In standby mode: Press and hold to switch off the phone:

press **briefly**: switch-off menu.

Media player key

Direct key for media player.

(5) Internet key

Key for Internet access unless otherwise preconfigured.

6 Centre key

Press the centre key to open the main menu and to start an application or function (page 16).

#### Navigation keys

In standby mode:

- Open user profiles.
  - Open contacts.
  - Open inbox.
- Start the camera.

In lists, messages and menus:

© Scroll upwards/downwards.

During a conversation:

Open contacts.

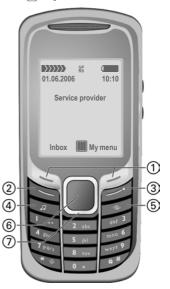

- ① Integrated antenna
- ② Loudspeaker
- ③ ⊕/⊕ Volume control
- ④ Display
- S Ringtone
  - Press and hold in standby mode: switch all acoustic signals on/off (except alarm clock).
  - Press and hold during incoming call: switch off ringtone for this call only.
- 6 Key lock

Press and **hold** in standby mode: activate/deactivate key lock.

- Plug socket
- Slot for RS MultiMediaCard<sup>™</sup>

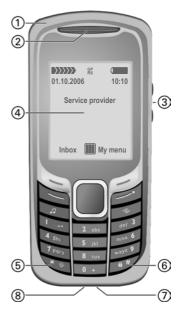

#### ① Flash/torch

Switch torch on/off: press (change, see page 71).

#### 2 Camera lens

In order to shield the camera lens, please twist the cover to the right by 90° (protection against dirt/damage and splash water).

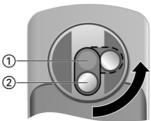

# Display symbols

| Display symbols (selection) |                                  |  |
|-----------------------------|----------------------------------|--|
|                             | Signal strength                  |  |
| $\bigcirc$                  | Charging                         |  |
|                             | Battery charge level, e.g. 50 %  |  |
| 21                          | Contacts                         |  |
| **)                         | Call records                     |  |
| (3)                         | Internet/Service provider portal |  |
|                             | Games                            |  |
| 1                           | Organiser                        |  |
|                             | Messages                         |  |
|                             | Camera                           |  |
|                             | Extras                           |  |
| E                           | Media player                     |  |
| 7                           | My stuff                         |  |
| Ø                           | Alarm clock                      |  |
| E.                          | Settings                         |  |
| 4                           | All calls are diverted           |  |
| Ø                           | Ringer (beep) off                |  |

| (b)               | Alarm set                         |
|-------------------|-----------------------------------|
| 3                 | Keypad locked                     |
| T9 <sub>Abc</sub> | Text input with T9                |
| GP<br>RS          | Activated and available           |
| IGP:              | Registered                        |
| GP<br>RS          | Temporarily interrupted           |
| •                 | Browser offline                   |
| €\$               | Browser is being connected        |
| GPRS              | Browser online via GPRS           |
| Ø                 | No network (Internet)             |
| ?∦                | Bluetooth: Device not visible     |
| ₹¥                | Bluetooth: Device visible         |
| *10               | Call accepted on Bluetooth device |
|                   |                                   |

| Events (s   | election)                       |
|-------------|---------------------------------|
| <b>!</b>    | SMS memory full                 |
| ∑ <u>i]</u> | MMS memory full                 |
| Ė           | Phone memory full               |
| N           | No network access               |
| <u> </u>    | Inbox                           |
|             | Memory assistant                |
| Message     | symbols (selection)             |
| $\square$   | Unread                          |
|             | Read                            |
|             | Draft                           |
| Ē           | Sent                            |
|             | MMS not sent                    |
| XV.         | MMS notification received       |
|             | MMS with DRM contents (page 14) |
| ΣŲ          | E-mail with attachment          |
| 00          | Voice mail received             |

# Camera symbols Q Zoom factor White balance ₹ Flash activated

# **Getting started**

Your phone's display is covered with a protective film. Remove this before using the phone.

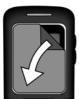

In rare cases static discharge can cause temporary discolouration in the display. However, this will disappear within approx. 10 minutes.

# Inserting SIM Card/ battery

The service provider supplies you with a SIM Card on which all the important data for your line is stored. If the SIM Card has been delivered in credit-card size, snap the smaller segment out and remove any rough edges.

 Place the SIM Card in front of the slot with the contacts facing downwards. Then push the SIM Card fully into the holder using gentle pressure ①. Ensure that the cut-off corner is in the correct position.

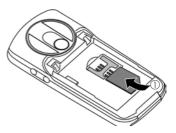

 Insert the battery sideways into the phone ②, then press it downwards ③ until it engages.

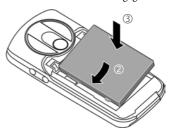

 To remove, press the retaining tab on the side of the battery, then lift the battery out.  Place the battery cover on the phone slightly off centre 

 and then slide it until it clicks into place.

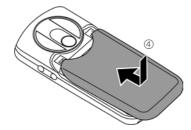

• To remove, press the battery cover ⑤, and slide it off the phone ⑥.

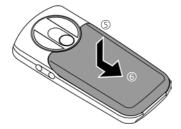

#### Additional information

Please switch off your phone before removing the battery!

1.8 volt and 3 volt SIM Cards are supported. Please contact your service provider if you have a different card.

# RS MultiMediaCard<sup>™</sup>

• To insert, place the card in the card holder ①, ensuring the cut off corner is in the correct position. Push the card holder with the card into the phone until it clicks into place ②.

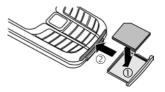

 Before removing the RS MultiMediaCard, call up the Eject card function in the options menu for My stuff. This saves data you have not yet saved and avoids losing data.

Press the small button to remove ③ (e.g. with a pin). The card holder will pop out a little and you can remove it.

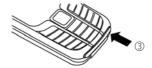

# Charging the battery

# Charging

The battery is not fully charged when delivered. Plug the charger cable into the bottom of the phone, plug the power supply unit into a mains power socket and charge for at least **two hours** (for charging via USB, see page 82). Do not interrupt the charging procedure prematurely.

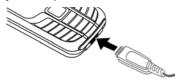

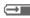

Display when charging is in progress.

# Charging time

An empty battery is fully charged after about 2 hours. Charging is only possible within a temperature range of +5 °C to +45 °C. If the temperature rises/falls 5 °C above/below this, the charge symbol flashes a warning. The mains voltage specified on the power supply unit must not be exceeded.

# Operating time

The operating time depends upon the respective network conditions and conditions of use. Extreme temperatures considerably reduce the phone's standby time. You should

therefore avoid the leaving the phone in the sun or on a radiator (talktime, standby time see page 115).

# Charge icon not visible

If the battery has been discharged fully, the charge icon is not immediately visible when the power supply is plugged in. It will appear after up to two hours. In this case the battery is fully charged after 3 to 4 hours.

Only use the plug-in power supply unit included in delivery!

# Display during operation

Charge level display during operation (empty-full):

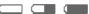

A beep sounds when the battery is nearly empty. The charge level of the battery is only displayed correctly after an uninterrupted charging/discharging cycle. You should therefore not remove the battery unnecessarily and where possible not terminate the charging process before completion.

#### Additional information

The power supply unit heats up when used for long periods. This is normal and not dangerous.

If the battery is removed for longer than 30 seconds, the clock must be reset.

# Switching on/off, PIN entry

# Switching on/off

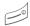

Press and **hold** the On/Off/End key.

# **Entering the PIN**

The SIM Card can be protected with a 4 to 8-digit PIN.

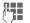

Enter the PIN using the number keys. The characters \*\*\*\* appear in the display to ensure nobody can read your PIN. Correct with \*C .

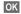

Press the left softkey to confirm. Logging on to the network will take a few seconds.

# Additional information

| Changing the PIN          | page | 18 |
|---------------------------|------|----|
| Clearing SIM Card barring | page | 19 |

# **Emergency number (SOS)**

# Only to be used in real emergencies!

By pressing the left softkey SOS you can make an emergency call on any network without a SIM Card and without entering a PIN (not available in all countries).

# Switching your phone on for the first time

#### Time/date

Set the clock correctly once when getting started.

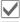

Confirm.

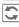

Start entry.

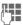

First enter the date (day/month/year), then the time (24 hours, including seconds).

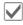

Confirm. The time and date are updated.

#### Time zones

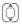

Select the city in the desired time zone

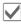

Confirm.

# **General instructions**

# Standby mode

The phone is in **standby mode** and is **ready for use** when the name of the service provider appears on the display.

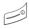

Press the On/Off/End key to return to standby mode from any situation.

# Receiving signal

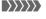

Strong receiving signal.

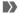

A weak signal reduces the call quality and may lead to loss of the connection. Change your location.

# Digital Rights Mgmt. (DRM)

Remember that your phone has Digital Rights Management. The use of downloaded pictures, sounds or applications can be restricted by the suppliers, e.g. copy protection, use for a limited period of time only, number of times it can be used, etc. (page 75).

# User guide

#### **Symbols**

The following symbols are used to explain operation:

Softkeys

function

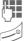

Enter numbers or letters.

On/Off/End key (red)

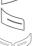

Call key (green)

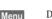

Displays a soft-key

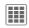

Press the centre key, for example, to call up the menu.

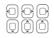

Press the navigation key on the side marked with a triangle.

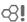

Function dependent on service provider. May require special registration.

# Main menu

The applications are shown with symbols in the main menu:

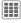

Call up from standby mode using the centre key.

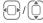

Options

Select application with the navigation key.

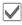

Start application.

Open menu

# Main menu options

|              | pen menu.                                                                        |
|--------------|----------------------------------------------------------------------------------|
| Search       | List output of the menu.<br>Entering letters will access<br>a function directly. |
| Big letters  | Select one of two font sizes.                                                    |
| Illumination | Set display light brighter/darker.                                               |
| Eject card   | Starts data backup before the RS MultiMediaCard is removed.                      |
| Help         | Display a help text.                                                             |

#### **Tabs**

The handy tabs offer you fast access to information and functions.

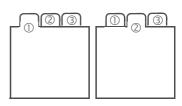

# Navigation

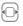

Switch between the individual tabs.

If an input field is activated on a tab, it is only possible to navigate within the field using the navigation key.

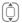

To switch to the next tab, quit the input fields by scrolling up or down.

# Menu controls

The steps needed to reach a function are shown in a **condensed form** in the user guide, e.g. to display record of missed calls in condensed form:

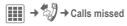

This comprises of the following steps:

Pressing the centre key opens the main menu in standby mode.

Select the record application 🚮 Confirm with the

centre key. Select the Calls missed function.

Confirm with the centre key.

# Centre key

The symbol in the centre of the lower line of the display shows the current function when the centre key is pressed.

Main menu

OK, confirm

Change

Calls

Edit

Insert

Options

Ô Camera

View

Pause

Send

• Save

Play

Record

Stop

(+) Zoom

# Standard functions

Functions which appear repeatedly in the options menu are listed here.

| Edit Open the entry to edit.  View Display entry.  Delete Delete entry.  New entry Create new entry.  Send Select transmission servic and medium for sending.  Print Printout on a suitable terminal via, Bluetooth or |
|----------------------------------------------------------------------------------------------------|
| Delete Delete entry.  New entry Create new entry.  Send Select transmission servic and medium for sending.  Print Printout on a suitable ter-                                                                          |
| New entry  Create new entry.  Send  Select transmission servic and medium for sending.  Print  Printout on a suitable ter-                                                                                             |
| Send Select transmission servic and medium for sending.  Print Printout on a suitable ter-                                                                                                    |
| and medium for sending.  Print  Printout on a suitable ter-                                                                                                    |
| · ·····                                                                                                    |
| USB.                                                                                                    |
| Reply/ Reply to all  The sender becomes the recipient, "Re:" is placed before the subject, and the received text is transferred into the new message.                                                                  |
| Save Store entry.                                                                                                    |
| Save to 🖾 Save recipient in Contacts                                                                                                    |
| Set sort criteria (alphabetical, type, time).                                                                                                    |
| Rename selected entry.                                                                                                    |
| Capacity Display memory capacity                                                                                                    |
| Import Device ready to receive data (vcard, vcal, vnotes) via Bluetooth.                                                                                                    |
| Attributes Display properties of the highlighted object.                                                                                                    |
| Help Display help text.                                                                                                    |

# **Printing via USB**

This Mobile Printing Ready product is designed to provide easy printing from mobile phones. This product follows Mobile Imaging and Printing Consortium (MIPC) Implementation Guidelines for Home Printing with Mobile Terminals, Version 1.0, for PictBridge.

Connect the mobile phone to the printer with a USB data cable: First select Print, then Via USB and then connect the USB cable.

#### Mark mode

For some applications (e.g. deleting several SMS messages) you can highlight several entries on the tab in order to perform multiple functions at once.

Options Open menu.

Mark text Activate mark mode

Select entry/entries.

Additional highlighting functions:

Mark or unmark.

Options Open menu.

| Mark all         | Mark all entries.               |
|------------------|---------------------------------|
| Unmark all       | Unmark all marked entries.      |
| Delete<br>marked | All marked entries are deleted. |

# **Security**

The phone and SIM Card are protected against misuse by several security codes.

Keep these security codes in a safe place where you can access them again if required.

#### PIN codes

| Protects your SIM Card (personal identification number).                                                 |
|----------------------------------------------------------------------------------------------------|
| This is needed to set the charge detail display and to access additional functions on special SIM Cards. |
| Key code. Used to unlock SIM<br>Cards after the wrong PIN has<br>been entered repeatedly.                |
| Protects your phone. Must be entered at the first security setting.                                      |
|                                                                                                    |

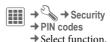

#### PIN control

The PIN is usually requested each time the phone is switched on. You can deactivate this feature but you risk unauthorised use of the phone. Some service providers do not permit deactivating the control.

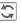

Edit.

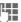

Enter PIN.

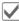

Confirm entry.

# **Change PIN**

You can change the PIN to any 4- to 8-digit number you find easier to remember

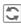

Edit.

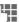

Enter current PIN.

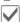

Confirm.

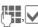

Enter new PIN.

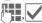

Repeat new PIN.

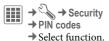

# **Change PIN2**

Proceed as for Change PIN.

# Chg. phonecode

(Change phone code)

You define the phone code (4 to 8-digit number) the first time you call up a phone-code protected function (e.g. Direct call, page 78). It is then valid for all phone-code protected functions. If the phone code is entered incorrectly three times, access to the phone code and the functions that use it is denied. If this happens please contact the Service Centre (page 112).

# **Clearing SIM Card barrings**

If the PIN is entered incorrectly three times, the SIM Card is barred. Enter the PUK (MASTER PIN) provided by your service provider with the SIM card in accordance with the instructions. If the PUK (MASTER PIN) has been lost, please contact your service provider.

# Preventing accidental activation

Even if PIN use is deactivated (page 13) confirmation is required to switch on the phone.

This prevents the phone from being switched on accidentally, e. g. when carried in a pocket or whilst you are on an aircraft.

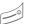

Press and hold.

OK

Press. The phone switches on.

Cancel

Press (or no further input) to stop switch-on procedure. The phone does not switch on

# **Connection with PCs**

You can connect your phone to a PC using Bluetooth or a data cable (accessory). The PC program MPM (Mobile Phone Manager) enables you to store data on your PC and, for example, synchronise the contacts with Outlook\*, Lotus Notes™. You will find the Mobile Phone Manager on the CD-ROM supplied or you can download it from the Internet at:

www.BenQMobile.com/customercare

# Text input

# **Text input without T9**

Press the number key repeatedly until the required character appears. After a brief interval the cursor will advance. Example:

2 abc

Press once **briefly** to write the letter **a**, twice to write **b**, etc

Press and **hold** to write the

Ä, ä, 1–9

Umlauts and numbers are displayed after the relevant letters.

€C

Press **briefly** to delete the letter before the cursor, press and **hold** to erase the whole word.

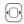

Move the cursor (forward/back).

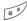

Press **briefly**: swap between abc, Abc, T9abc, T9Abc, 123. Status shown in top line of the display.

Press and **hold**: all input variants are displayed.

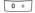

Press once/repeatedly:

.,?!'"0+-()@/:\_

Press and hold: write 0.

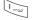

Inserts a space. Press twice: line break.

# Special characters

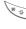

Press **briefly**. The symbols chart is displayed:

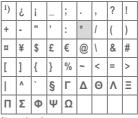

1) Line break

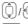

Scroll to a character.

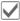

Confirm.

# Text input with T9

"T9" deduces the correct word from the individual key entries by making comparisons with an extensive dictionary.

#### Writing with T9

The display changes as you proceed.

It is therefore best if you finish a word without looking at the display.

Simply press the keys **once only** where the relevant letter is located. For "hotel", for example:

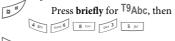

A blank ends a word.

Do not use special characters such as Ä. Use the standard characters instead, e.g. A; T9 will do the rest for you.

T9® Text Input is licensed under one or more of the following: U.S. Pat. Nos. 5,187,480, 5,818,437, 5,945,928, 5,953,541, 6,011,554, 6,286,064, 6,307,548, 6,307,549, 6,636,162 and 6,646,573; Australian Pat. Nos. 727539, 746674 and 747901; Canadian Pat. Nos. 1,331,057, 2,302,595 and 2,227,904; Japan Pat. No. 3532780, 3492981; United Kingdom Pat. No. 2238414B; Hong Kong Standard Pat. No. HK1010924; Republic of Singapore Pat. No. 51383, 66959 and 71979; European Pat. Nos. 0 842 463 (96927260.8), 1 010 057 (98903671.0), 1 018 069 (98950708.2); Republic of Korea Pat. Nos. KR201211B1 and KR226206B1; People's Republic of China Pat. Application Nos. 98802801.8, 98809472.X and 96196739.0; Mexico Pat. No. 208141; Russian Federation Pat. No. 2206118; and additional patents are pending worldwide.

#### T9 word suggestions

If several options are found in the dictionary for a key sequence (a word), the most probable is displayed first. If the word you want has not been recognised, the next suggestion from T9 may be correct.

The word must be highlighted. Then press

11213

The displayed word is replaced with a different word. If this word is also incorrect, press again.

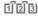

Repeat until the correct word is displayed.

If the word you want is not in the dictionary, it can also be written without T9.

To add a word to the dictionary:

Spell Select.

The last suggestion is deleted and the word may now be entered without T9 support. Press Save to add it automatically to the dictionary.

# Correcting a word

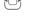

Move left or right, word by word, until the required word is highlighted.

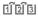

Scroll through the T9 word suggestions again.

∢C

Deletes the character to the left of the cursor **and** displays a new possible word!

#### Additional information

Within a "T9 word", individual letters may not be edited without first removing the T9 status. In most cases it is better to rewrite the complete word.

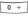

Set a full stop. The word is concluded if it is followed by a space. Within a word, a full stop represents an apostrophe or hyphen:

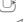

e.g. provider.s = provider's. Moving the cursor to the right ends the word.

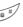

Press **briefly**: swap between: abc, Abc, <sup>T9</sup>abc, <sup>T9</sup>Abc, <sup>123</sup>. Status shown in top line of the display.

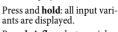

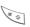

Press **briefly**: select special characters (page 20).

# **Text templates**

Text modules can be stored in the phone for adding to your messages (SMS, MMS, e-mail).

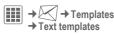

Select. New

The input field is opened.

Write text, select with Options or, if applicable, select input language, and copy or insert texts.

Save text module.

# Using text templates

#### From text modules:

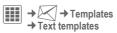

Select text template from the list.

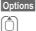

Select Create message.

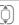

Select the type of message in which the text module is to be used.

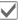

Confirm. The text module is added.

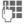

Complete the message and send.

#### From an application (SMS, MMS, e-mail):

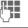

Write the text for the message in the application.

Options

Open the text menu.

#### Insert text

Select, then Template.

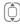

Select text module from the list.

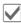

Confirm. The text module is added.

# **Calling**

# Dialling with number keys

The phone must be switched on (standby mode).

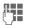

Enter number (always with area/international dialling code).

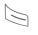

Press the green Call key. The displayed phone number is dialled.

#### International dialling codes

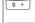

Press and **hold** until a "+" is displayed.

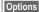

Open call menu.

Country

Press and select country.

#### Phone number memo

You can enter a phone number during the call. The person to whom you are speaking can hear these entries. When the connection has ended you can save or dial the phone number.

#### Saving caller number

You can save an unknown caller number in contacts (see **Settings**, page 33)

# Ending a call

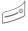

Press the red End key **briefly**. Press this key even if the person on the other end of the line has hung up first.

# Setting the volume

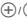

Adjust the volume with the plus/minus side keys (only possible during a call).

If a Car Kit is used, its volume setting will not affect the usual setting on the phone.

# Redialling

To redial the phone number **last** called:

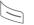

Press the green Call key twice.

To redial other phone numbers that were dialled previously:

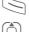

Press the green Call key

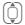

Pick out the phone number from the list, then press ...

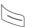

... to dial.

# If the number is busy

If the called number is busy or cannot be reached because of network problems, several options are available (depending on the service provider). An incoming call or any other use of the phone interrupts these functions.

#### Either

#### Auto last number redial

Options O

Open call menu.

Auto dial

The phone number is automatically dialled ten times at increasing time intervals.

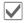

Confirm. End with:

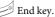

Or

#### Call back

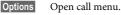

Call back Your phone rings when the busy number is free. Press the Call key to dial the

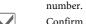

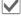

#### Reminder

Options

Open call menu.

Reminder

A beep reminds you to redial the displayed phone number after 15 minutes.

# Accepting a call

The phone must be switched on. An incoming call will interrupt any other use of the phone.

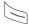

Press the green Call key.

0r

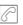

Press the centre key.

A phone number transmitted by the network plus the corresponding name are displayed if they are stored in Contacts (page 32).

# Rejecting a call

Reject

Press.

Or

Ø.

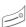

Press the red End key briefly.

#### Warning!

Please make sure you have accepted the call before holding the phone to your ear. This will avoid damage to your hearing from loud ringtones.

# Handsfree

You can put the phone down during a call. You can then hear the caller via the loudspeaker.

Options

Open call menu.

Handsfr.

Activate/deactivate handsfree talking.

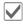

Confirm.

# Warning!

Always switch off "handsfree talking" before holding the phone to your ear. Otherwise you will damage your hearing!

# Swapping between 2 calls

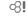

# Establishing a second connection

You can call another number during a call

Options

Open call menu.

Hold

The current call is put on

hold.

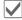

Confirm.

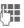

Enter new phone number or

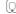

(Q) call up Contacts

open call records and select a phone number.

When the new connection is established:

Options

Open call menu. Swap between calls.

Swap

Confirm.

# Incoming calls during a call

You may need to register for this service with your service provider and set your phone accordingly. During a call, you may be advised that there is another call waiting. You will hear a special tone during the call (page 72). You have the following options:

· Accept the waiting call in addition to the first

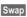

Accept the waiting call and place the current call on hold.

Always proceed as above to swap between the two calls

#### · Reject the waiting call

Reject

Press.

Or Divert

The waiting call is diverted, for example, to mailbox.

 Accept the waiting call and end the current call

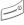

End the current call (red key).

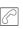

Accept the new call.

# **Ending calls**

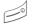

Press the red End key **briefly**.

After the Return to held call? display, you have the following choice:

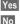

You accept the call on hold.
You end the second call too.

# Conference

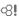

You can call up to 5 conference participants one after the other and then link them together in a conference call. Some of the functions described may not be supported by your service provider or may have to be enabled specially.

A connection has already been established:

Options

Open menu and select Hold. The current connection is maintained.

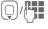

Select phone number from Contacts or enter it manually.

When the new connection is established ...

Options

... open the menu and select **Conference**. The held call is joined.

Repeat procedure until all participants are linked together (up to 5 participants).

# Ending

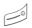

All calls in the conference finish simultaneously when the red End key is pressed.

# Call options

The following functions are only available during a call:

| Options | Open menu. |
|---------|------------|
|---------|------------|

| Options O        | pen menu.                                                                                                 |
|------------------|----------------------------------------------------------------------------------------------------|
| Hold             | Hold current call.                                                                                        |
| Microphone<br>on | If switched off, the person on the other end of the line cannot hear you (muting).  Also: press and hold. |
| Handsfree        | Playback through the loudspeaker.                                                                         |
| Conference       | (p. 27)                                                                                                   |
| Time/charge      | Display talktime that has elapsed so far and (if set) cost incurred during the call.                      |
| Send DTMF        | Enter tone sequences<br>(numbers) for remote in-<br>quiries to an answering<br>machine.                   |
| Main menu        | Access to main menu.                                                                                      |
| Call transfer    | Connect the original call to a second call. For you, both calls are now ended.                            |
| Call status      | List all held and active calls (e.g. participants in a conference).                                       |
|                  |                                                                                                    |

#### Direct call

If this is active, only **one** number can be dialled.

# Switching on

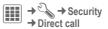

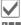

Confirm selection.

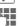

Enter phone code.

When first prompted you define and enter the phone code (4 - 8 digits). Please do not forget this code (page 19)!

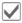

Confirm selection.

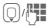

Select phone number from Contacts or enter it manually.

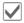

Confirm.

# Applying

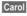

To dial the phone number (e.g. "Carol") press and **hold** the right softkey.

# Switching off

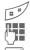

Press and hold.

Enter phone code.

Confirm entry.

# Tone sequences (DTMF)

You can, for example, enter tone sequences (digits) for remote access to an answering machine **during** an existing connection. These entries are transmitted directly as DTMF codes (tone sequences).

Options

Open menu.

Send DTMF

Select.

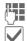

Enter phone number.

Confirm.

#### **Using Contacts**

Store phone numbers **and** tone sequences (DTMF tones) in Contacts in the same way as a normal entry.

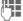

Enter phone number.

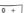

Press until a "+" appears in the display (wait for the connection to be established).

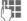

Enter DTMF tones (digits).

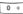

If necessary, wait again for three seconds at a time for the receiver to process the entries correctly.

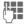

Enter a name.

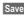

Save entry.

You may also store just the DTMFtones (digits) and then send them during the call

# **Contacts**

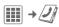

You can store up to 2500 entries in this phone directory, with several phone and fax numbers plus additional address details.

For fast access, the contacts and functions are sorted and offered on five tabs:

All contacts, Groups, Online status, SIM, Filter

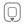

Open Contacts (fast access in standby mode).

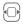

Switch between the individual tabs.

#### Communication

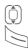

Select contact.

Call selected contact.

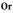

Options

Open menu, then **Create** message to start a message dialogue.

# All contacts

Display all entries stored in the phone or on the SIM Card in alphabetical order.

# <New entry>

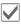

Confirm < New entry>. The tabs for creating the entry are displayed.

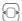

Switch between the individual tabs

The following tabs are offered:

| General<br>sett. | First name, surname and important phone numbers. A ringtone, a picture or video with sound can be assigned to each contact. |
|------------------|----------------------------------------------------------------------------------------------------|
| Private          | General address information<br>and additional communica-<br>tion numbers such as fax and<br>e-mail.                         |
| Business         | Company information, address, communication numbers.                                                                        |
| Person           | Personal details such as date of birth, group membership and other notes.                                                   |
| Online status    | Contact information for Instant Messaging (page 53).                                                                        |

#### In the respective tabs:

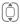

Select required input fields.

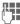

Fill in input fields. The maximum number of characters available is shown at the top of the display.

At least one name or one company must be entered. Always enter phone number with dialling code.

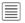

Open options menu and select **Save**.

# Viewing/editing entries

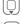

Select required entry.

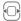

Switch between the individual tabs.

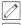

Open current tab to edit.

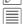

Open options menu.

#### Synchronisation

The MPM (Mobile Phone Manager, page 105) allows you to manage contacts using PCs.

# Groups

You are offered 10 different groups to enable you to arrange your contacts clearly. You can edit the names of groups as you wish.

# Editing group attributes

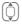

Select group.

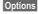

Open menu and select **Attributes**. You can make the following changes:

Name:, Ringtone:, Picture:

#### Adding a contact

Contacts which are stored in the phone directory may be added to a group via All contacts tab.

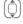

Select contact, open Options and select → group then a group.

A contact can only belong to one group.

# Online status

Display all contacts for whom a Instant Messaging address (WV address) is entered.

#### SIM

Display all contacts stored on the SIM Card.

# <New entry>

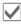

Confirm <New entry>, enter name and phone number, and select the storage location (SIM/protected SIM).

# Viewing/editing entries

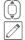

Select required entry.

further entries

Edit entry.

# **Editing menu**

| Laiting menu |            |  |  |  |  |
|--------------|------------|--|--|--|--|
| Options      | Open menu. |  |  |  |  |

Add more

Move SIM Card entry to the phone memory. Now all tabs are offered for

from contacts

fields

Copy entry/entries from the phone memory to the SIM Card (reduced information). Change

Location: SIM/Protected

On special SIM Cards, phone numbers can be stored in a protected location. PIN2 is required for editing.

Record number:

Select an unassigned number for the entry. It can be used to dial the phone number.

(For standard functions see page 17)

#### <Own numbers>

Store your own phone numbers.

#### <Service nos.>

There might be phone numbers saved that have been provided by your service provider. They may be used to call local or national information services or to use services offered by your service provider.

# **Filter**

Those entries which match the selected filter criteria are displayed, e.g. those containing a picture.

Most used (default)

URL Birthday

Pictures Ringtones

E-mail Phone memory

# **General functions**

|   | ገ | н | n | m | r |
|---|---|---|---|---|---|
| ш | ч | ш | u | ш | c |

Filter

Different functions are offered depending on the tab and the current situation.

Only those entries which match the filter

criteria are displayed.

| Create<br>message                                | Create a message for a selected contact (SMS, MMS, e-mail, Instant Message).                               |  |  |  |
|--------------------------------------------------|----------------------------------------------------------------------------------------------------|--|--|--|
| Search ID                                        | Search for assigned<br>Instant Message ID<br>(only if Inst.<br>messaging is activated<br>(page 53)).       |  |  |  |
| Internet                                         | The URL assigned to the contact is visited via the WAP browser.                                            |  |  |  |
| Open                                             | Display phone numbers for information.                                                                     |  |  |  |
| Search                                           | Search for names,<br>phone numbers,<br>addresses and E-mail<br>addresses.                                  |  |  |  |
| → group                                          | Add entry to a group.                                                                                      |  |  |  |
| Take a picture,<br>Record video,<br>Record sound | Create picture, video<br>and sound informa-<br>tion for a contact from<br>scratch or add from<br>My stuff. |  |  |  |
| More                                             | See below.                                                                                                 |  |  |  |
| (For standard functions see page 17)             |                                                                                                    |  |  |  |
|                                                  |                                                                                                    |  |  |  |

#### More

#### Location

Switch the storage location of entries between the phone memory and the SIM Card.

#### Synchronisation

You can synchronise your mobile with an organiser stored on the Internet (Remote sync., page 89).

# Capacity

Display memory capacity.

# Settings

|  | Default sort order:        | First name or surname                                             |
|--|----------------------------|-------------------------------------------------------------------|
|  | Special numbers:           | Display special phone numbers, yes/no                             |
|  | Default re-<br>mind. time: | Period of time you want to be reminded ahead of a birthday entry. |
|  | Field setup                | Setup for fields on a tab.                                        |
|  | Entry Tab:                 | Tab that is to be shown first.                                    |
|  | Save un-<br>known No.:     | Save unknown caller number in contacts (On/Off).                  |
|  | Default filter             | Setup filter criteria (page 32).                                  |
|  |                            |                                                                   |

#### As business crd

Define a selected contact as a business card.

#### **Business** card

Establish a contact as your own business card to send to a different GSM phone.

#### Import

Set up readiness to receive via Bluetooth.

#### Add more fields

Move SIM Card entry to the phone memory. Now all tabs are offered for further entries.

#### Conference

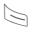

Start a conference with up to five participants highlighted in advance. The contacts are dialled one after another.

# Call records

A caller's phone number is displayed if

- the caller has switched off the Hide ID function and
- the network supports the "Caller Identity" function.

Alternatively, a caller's name is displayed if it is stored in Contacts.

Your phone stores the phone numbers of calls for convenient redialling.

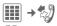

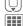

Select record.

Open record.

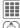

Select phone number.

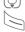

Dial phone number.

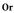

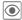

Display information on the phone number.

Up to 500 entries are stored in the records:

#### Calls missed

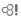

The phone numbers of calls made to your phone but not answered are stored for callback purposes.

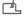

Symbol for missed call (in standby mode).

Press the softkey beneath the symbol to bring up the inbox

#### Calls received

Accepted calls are listed.

#### Calls dialled

Access to the last numbers you have dialled.

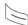

Fast access in standby mode.

# Delete records

The records are deleted.

# **Durat./charges**

You can display the charges and duration during a call. You can set a unit limit for outgoing calls.

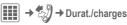

Last call

All outg. calls

All incom.calls

Remaining units (Only displayed if supported by your service provider)

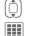

Select display.

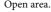

# **Options**

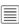

Open menu.

| Reset           | Reset the currently selected setting. |
|-----------------|---------------------------------------|
| Reset all       | Reset all settings.                   |
| Charge settings | Call up the menu (see below).         |

# Charge settings

### Currency

Enter desired currency.

#### Personal rate

(PIN2 prompt)

Enter the currency used as well as the charge per unit and time.

# Account limit

(PIN2 prompt)

Special SIM Cards allow you or the service provider to define a credit limit after which the phone is barred for outgoing calls

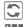

Press.

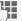

Enter PIN2.

Account limit

Activate.

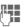

Enter number of units.

Options

Open menu, then select

Save.

### Auto display

Call duration and charges are displayed during and after a call if a personal rate is set.

### Camera

A camera with flash is integrated in the phone. Take photos / record videos and

- · use photos as wallpaper, a logo, screensaver or startup and shutdown animation
- · assign a photo/video to a contact
- · send photos/videos via MMS or e-mail.

Save photos and videos in My stuff (page 102) or on the RS MultiMediaCard (page 104).

# Switching on

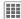

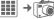

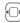

Switch between the Take a picture and Record video tabs.

The current (preview) image is displayed. You will see the following in the first line from left to right:

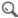

Zoom factor

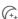

Night mode

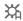

White balance

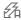

Flash active

The number of photos that can still be taken in the selected resolution is displayed in the preview image. This number varies considerably depending on the subject matter and how much storage space is required. You will also

see an indication of the selected resolution or, if video mode has been selected. there is an indication as to how much recording time has already been used and the maximum time still available.

# Take a picture

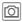

Take a picture. A beep is heard as the photo is taken (this cannot be deactivated).

[ ] If necessary, set the zoom factor first.

The photo is saved with a name, the date and the time in the Pictures (page 104) folder in My stuff. To rename, see the camera options.

### Image resolution

It is possible to set the quality of the image regardless of the preview image resolution. The best possible resolution is 1280 x 960 pixels.

To take individual wallpaper images you need to set Wallpaper as the image resolution in the options.

The resolution may decrease depending on the selected digital zoom.

### Record video

The video mode resolution is the same as the preview image resolution.

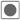

Start video recording.

A red dot appears in the top right of the display while the video recording is being made.

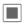

End video recording.

The video is saved with a name, the date and the time in the Videos folder (page 104) in My stuff.

#### Video resolution

It is possible to set the quality of the image for a video regardless of the preview image resolution. The best possible resolution is 176 x 144 pixels.

### Flash

For settings, see options menu.

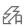

This symbol appears in the display if the automatic mode is activated.

In the automatic mode the flash would be turned on depending on the lighting condition. This mode is recommended to save standby time. The flash performance depends on the outside temperature and the charge status of the battery. If the temperature is low and the battery needs charging the flash performance deteriorates.

## **Camera options**

The following functions are available, depending on the current situation.

Options

Memory assist.

Open menu.

sist. If there is insufficient memory available the memory assistant is started.

Pictures Display list of photos.

Other videos Display list of videos.

Microphone Switch microphone on or off.

Flash Choose between:

Automatic, On, Off,
Red eye reduct.

Settings • Name for video/picture

Resolution:

Brightness:

• Colour mode:

• Night mode:

• Self-timer:

 Recording time: Set video recording time for short/long MMS

 Save to: My stuff (page 102) or RS MultiMediaCard (page 104).

| Frame                                | Selection of various decorative frames. Only available if resolution is not too high. |
|--------------------------------------|---------------------------------------------------------------------------------------|
| Self-timer                           | Set camera to take photo after a determined period of time.                           |
| White balance                        | Choose between: Automatic, Indoor, Outdoor                                            |
| (For standard functions see page 17) |                                                                                       |

# **SMS/MMS**

You can use your phone to send and receive text messages and MMS (Multimedia Messaging Service) messages.

#### **Information about SMS**

You can use your phone to transmit and receive very long messages (up to 760 characters). They are automatically composed of several "normal" SMS messages (note higher charges). Using special letters in some languages reduces the maximum possible length of an SMS. If you do not wish to use these letters, please change the input language in the options menu.

#### Information about MMS

The Multimedia Messaging Service enables you to send texts, pictures/videos and sounds in a combined message to another mobile phone or to an e-mail address. All elements of an MMS message are merged to form a "slide show".

Depending on your phone's settings, you will receive either the complete message automatically or notification that an MMS has been saved in the network, giving sender and size details. You may then download it to your phone to read it.

Ask your service provider whether this service is available. You may have to register for this separately.

# Writing an SMS

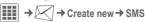

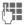

Enter text.

You will find information on writing texts with and without T9 in the chapter "Text input" (page 20).

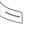

Enter phone number or 
open menu, then select

Add from □, select recipient
from Contacts. You can add
more than one

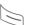

Start sending process.

#### Additional information

The following is displayed in the uppermost line: text input status, number of SMS messages required, number of characters still available for the current SMS.

If the length of the text exceeds 760 characters, the message is converted into an MMS.

### **SMS options**

Different functions are offered for editing an SMS depending on the selected part of the message.

| part of the messag | ge.                                                                                                    |
|--------------------|----------------------------------------------------------------------------------------------------|
| Options Open       | menu.                                                                                                    |
| Save as templ.     | Save MMS as a template.                                                                                                  |
| Add recipient      | Add recipient.                                                                                                    |
| Add from □         | Add a recipient from Contacts.                                                                                           |
| Remove recip.      | Remove recipient.                                                                                                    |
| Save as draft      | Store the SMS as a draft.                                                                                                |
| Text edit menu     | Input language,<br>Mark text, Copy,<br>Insert                                                                            |
| Send options       | See page 45.                                                                                                    |
| Insert text        | Template (page 23)<br>Signature<br>Opening senten.<br>Contact details<br>Bookmark                                        |
| Emoticons          | Insert small symbols (smileys), page 47                                                                                  |
| Add item           | When melodies, pictures, videos or animations are added the SMS is converted into an MMS (page 41).  Remember that these |

may be protected (DRM, page 14).

| Create item        | Take a picture/<br>Record video<br>Start camera (page 37). |
|--------------------|------------------------------------------------------------|
|                    | Record sound<br>Start sound recorder<br>(page 95).         |
|                    | SMS will be converted to MMS.                              |
| (For standard fund | ctions see page 17)                                        |

# Writing an MMS

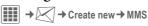

### Layout

An MMS may comprise a series of pages. Each page may contain a text, a picture/video and a sound. Remember that pictures and sounds may be protected (DRM, page 14).

For functions related to this see **MMS options** page 42.

#### **Contents**

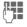

Enter text.

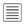

Open menu, then select Add item/Create item.

#### Text

You will find information on writing texts with and without T9 in the chapter "Text input", (page 20).

#### Pictures/Videos

Add pictures and videos from My stuff or take new ones with the camera.

#### Sound

Add melodies from My stuff or record new ones with the sound recorder.

#### Contacts

Add address data from Contacts.

#### Attachment

Add any files from My stuff.

# Sending

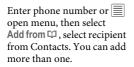

If you want to insert a subject:

Open menu, then select Add subject and enter a brief description of the MMS.

Start sending process.

### MMS options

Different functions are offered for editing an MMS depending on the selected part of the message.

Options Open menu.

| Save as templ. | Save MMS as a template.                                                                                          |
|----------------|----------------------------------------------------------------------------------------------------|
| Add recipient  | Add recipient.                                                                                                   |
| Add from □     | Add a recipient from Contacts.                                                                                   |
| Remove recip.  | Remove recipient.                                                                                                |
| Add subject    | Add subject field.                                                                                               |
| Add item       | Add contents.                                                                                                    |
| Create item    | Take a picture/<br>Record video<br>Start camera (page 37).<br>Record sound<br>Start sound recorder<br>(page 95). |
| Preview MMS    | Play entire MMS in the display.                                                                                  |
| Save as draft  | Store the MMS as a draft.                                                                                        |
| Text edit menu | Input language<br>Mark text<br>Copy<br>Insert                                                                    |
| Send options   | See page 46.                                                                                                    |
|                |                                                                                                    |

| Insert text                                 | Tomplete (mass 22)                                                    | Inbox                    |
|---------------------------------------------|-----------------------------------------------------------------------|--------------------------|
| IIISEIT IEXL                                | Template (page 23) Signature Opening senten. Contact details Bookmark | Difference ing on Option |
| Emoticons                                   | Insert small symbols (smileys), page 47.                              | View                     |
| Page duration:                              | Adjust the time the page will be displayed.                           | Reply                    |
| Delete page                                 | Delete currently edited page.                                         | Reply                    |
| View pictures/<br>Play sound/<br>Play video | Play back selected videos, sounds or melodies.                        |                          |
| Open attachm.                               | Play back attachment with the media player.                           | Forwa                    |
| (For standard fur                           | nctions see page 17)                                                  |                          |
|                                             |                                                                       |                          |

# Receiving/reading

A new incoming message is displayed ( in standby mode.

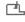

Use the softkey underneath to open the Inbox.

#### Or

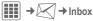

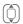

Select the required message.

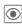

Read the message or the notification about an MMS.

To receive a complete MMS later on:

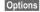

Then select Retrieve MMS.

### x options

ent functions are offered dependthe situation.

Open menu.

Read the SMS/MMS or the notification about an MMS.

to all

· With new SMS.

· With new MMS. · Quoted original: new SMS with the sender as recipient and the first

50 characters of the received message. Forward message to

ard

another recipient. If wished, additional contents can be added to an MMS

(For standard functions see page 17)

#### Additional information

Adjust volume.

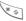

Activate/deactivate sound.

#### For MMS only:

Scroll up/down within a page.

Jump to next page and return at end to first page.

Jump to the start of a page or to the previous page.

#### Read options

Different functions are offered depending on the situation.

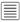

Open menu.

| Save picture/<br>Save sound/<br>Save video | Allows you to save selected pictures, videos or sounds on the phone.                        |
|--------------------------------------------|---------------------------------------------------------------------------------------------|
| Play                                       | Play back MMS.                                                                              |
| Pause                                      | Pause playback of an MMS.                                                                   |
| Select                                     | Opens submenu for Call,<br>Save to contact, etc. de-<br>pending on the text se-<br>lection. |
| Open item                                  | The contents of the MMS are listed for playback with the media player or for saving.        |
| Save item                                  | The contents of the MMS are listed for saving in the relevant folder.                       |
| Open attachm.                              | Open an attachment.                                                                         |
| Save attach.                               | Opens the relevant folder in My Stuff for saving.                                           |
| To archive                                 | Moves the selected message to the archive.                                                  |
| (For standard fu                           | inctions see page 17)                                                                       |

### Draft

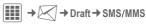

The list of drafts is displayed. Messages you have not yet finished can be saved as drafts.

### Outbox

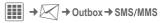

The list of messages not sent is displayed. Failure may be caused by loss of network connection.

### Sent

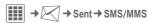

The list of messages sent is displayed.

# Msg. archive

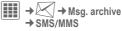

Messages are saved in the archive. Select the list and read required message(s).

You can move important messages to the archive with Options, To archive.

# **Templates**

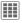

→ Templates

→ MMS templates/Text templates

### MMS templates

MMS templates are messages saved without an address. They can be sent as a whole or as part of a new MMS.

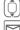

Select MMS template.

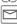

Prepare message and send.

### Text templates

See page 23.

# **SMS settings**

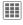

→ Settings → SMS

→ Select function.

# Send options

| Message<br>centre  | Enter the phone numbers for the service centre as provided by the service provider. |
|--------------------|-------------------------------------------------------------------------------------|
| Default recipie.   | Enter recipient's name as<br>the default for all SMS<br>messages.                   |
| Delivery report    | Request delivery confirmation.                                                      |
| Validity<br>period | Period in which the service centre is to try to deliver the message.                |

| SMS via<br>EGPRS | SMS messages are sent via GPRS.                                                                                                    |
|------------------|----------------------------------------------------------------------------------------------------|
| Direct reply     | If activated, the reply to<br>your SMS message is han-<br>dled via your service centre<br>(for information, please<br>contact your service<br>provider). |

### Creation

| Add<br>signature | A "signature" is attached to<br>each SMS. Choose between:<br>Never, Always,<br>New messages                                            |
|------------------|----------------------------------------------------------------------------------------------------|
| Signature        | Create signature.                                                                                                    |
| Add open. sent.  | An introductory sentence<br>or salutation is placed at<br>the beginning of each SMS.<br>Choose between: Never,<br>Always, New messages |
| Opening senten.  | Create introductory sentence.                                                                                                    |
| Message<br>type  | May be set by the service<br>provider. Default:<br>Standard text: Normal<br>SMS message.                                               |

# **MMS settings**

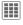

# Send options

| Delivery report    | Request delivery confirmation.                                       |
|--------------------|----------------------------------------------------------------------|
| Read report        | Request confirmation that the message has been read.                 |
| Validity<br>period | Period in which the service centre is to try to deliver the message. |
| Delivery<br>time   | Set the time for delivery.                                           |
| Hide<br>number     | Hide sender's phone number.                                          |

### Creation

| Creation mode    | Free, Restricted,<br>Warning                                                                  |
|------------------|-----------------------------------------------------------------------------------------------|
| Max. msg. size   | Unlimited, 95 kB, 295 kB                                                                      |
| Page duration    | Default lifespan of a page in seconds.                                                        |
| Add<br>signature | A "signature" is attached to<br>each MMS. Choose be-<br>tween: Never, Always,<br>New messages |
| Signature        | Create signature.                                                                             |

|  | Add open.<br>sent.  | An introductory sentence<br>or salutation is placed at<br>the beginning of each<br>MMS. Choose between:<br>Never, Always,<br>New messages |
|--|---------------------|----------------------------------------------------------------------------------------------------|
|  | Opening senten.     | Create introductory sentence.                                                                                                    |
|  | Retrieval           |                                                                                                    |
|  | Retrieval           | Automatic: the whole<br>MMS is saved.<br>Restricted: only the<br>notification is saved.                                                   |
|  | Retriev.<br>(roam.) | Receive when outside your home network.                                                                                                   |
|  | Reject anon.        | Reject anonymous messages.                                                                                                    |
|  | Allow deliv.rep.    | Permit delivery report.                                                                                                    |
|  | Allow read rep.     | Permit confirmation that the message has been read.                                                                                       |
|  | Allow advertise.    | Permit receipt of advertising material.                                                                                                   |

#### Connect, sett.

Select the required MMS profile in which the connection attributes are specified (page 70). You can obtain the data you need for this from the service provider or at:

www.BenQMobile.com/customercare

#### Text zoom

You can select one of three specified text sizes for presenting a message.

### **Emoticons**

Emoticons are small symbols (smileys) with which you can show your feelings in pictorial form.

You can set whether the emoticons are to be displayed as graphics or made up of special text characters.

Insert Emoticons into message with Options, Emoticons.

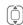

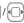

Select symbol.

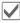

Insert at the cursor position.

### Save after send

Configure whether messages are saved in the **Sent** list after sending.

### E-mail

Your phone has an e-mail program (client). You can use it to create and receive e-mails.

# Writing/sending

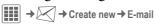

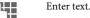

You will find information on writing texts with and without T9 in the chapter "Text input", (page 20).

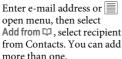

#### Add Subject

Open menu, then select
Add subject and enter a brief
description of the e-mail.

### Add additional address fields

Open menu, then select
Add Cc or Add Bcc and add
additional recipients

(see above).

#### Add attachments

Options

Open menu, then select Attach item. Select any file from your phone to add as an attachment.

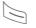

Send e-mail.

### Write/send options

Different functions are offered depending on the situation.

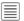

Open menu.

Text edit Input language menu Mark text Copy

Insert

Add recipient Add a recipient.

Add from □ Add a recipient from Contacts

Attach item

- My stuff: Open to make a selection. Remember that pictures and sounds may be protected (DRM, page 14).
- Take a picture/ Record video: Start camera.
- Record sound: Start sound recorder.
- Contacts: Open to make a selection.

| Add subject                          | Add subject line (max. 255 characters).                                                                                                    |  |
|--------------------------------------|----------------------------------------------------------------------------------------------------|--|
| Add Cc                               | Add address(es) of copy recipient(s).                                                                                                    |  |
| Add Bcc                              | Add address(es) of copy recipient(s) who are not visible to the other recipients.                                                                                        |  |
| Remove attach.                       | Remove attachment from e-mail.                                                                                                    |  |
| Open attachm.                        | Open selected attachment.                                                                                                    |  |
| Insert text                          | Template (page 23)<br>Signature<br>Opening senten.<br>Contact details<br>Bookmark                                                                                        |  |
| Save as draft                        | Store the e-mail as a draft.                                                                                                    |  |
| Emoticons                            | Insert small symbols (smileys), page 47.                                                                                                    |  |
| Send<br>options                      | Delivery report:     Request delivery     confirmation.     Read report: Request     confirmation that the     message has been read     Priority: Medium,     High, Low |  |
| (For standard functions see page 17) |                                                                                                    |  |
|                                      |                                                                                                    |  |

# Receiving/reading

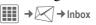

Select the E-mail tab.

Before an e-mail can be read, it must be retrieved from the server.

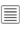

Open menu, then select Retrieve e-mail or Retrieve body.

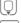

Select the required message.

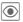

Read message.

# Inbox options

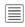

Open menu.

| Reply/<br>Reply to all/<br>Forward   | Send reply or forward e-mail.                                                        |  |
|--------------------------------------|--------------------------------------------------------------------------------------|--|
| Retrieve<br>body                     | Retrieve the contents of downloaded e-mail headers.                                  |  |
| Save attach.                         | Store e-mail attachments in My stuff (page 102).                                     |  |
| Select                               | Open submenu Call, Save to contact, Open link, etc. depending on the text selection. |  |
| Save to 🖾                            | Store sender in Contacts.                                                            |  |
| To archive                           | Move e-mail to archive.                                                              |  |
| (For standard functions see page 17) |                                                                                      |  |

#### Draft

The list of drafts is displayed.

### Sent

The list of messages sent is displayed.

### Outbox

The list of messages not sent is displayed. Failure may be caused by loss of network connection.

# Msg. archive

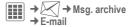

Messages are saved in the archive. Select tab and read required message(s).

You can move important messages to the archive with Options, To archive.

# Setting

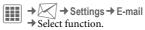

#### General sett.

General settings for receiving and sending.

| Download option  | Download either complete e-mails or only the header to save download costs.                    |
|------------------|------------------------------------------------------------------------------------------------|
| Size limit       | Limit size for receiving an e-mail in KB.                                                      |
| Copy on server   | Leave copy of e-mail on the server.                                                            |
| Delete option    | Delete e-mail on phone only or also at the server.                                             |
| Add<br>signature | A "signature" is attached<br>to each e-mail. Choose<br>between: Never, Always,<br>New messages |
| Signature        | Create signature.                                                                              |

#### Connect, sett.

You can obtain the necessary data to set the server access and your e-mail parameters from your service provider or at:

### www.BenQMobile.com/customercare Change active profile

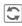

Press

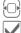

Select the new profile.

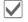

Activate. Change profile settings

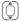

Select the fields to edit.

| Connect. list   | List of preferred accesses.                                 |
|-----------------|-------------------------------------------------------------|
| User name:      | Your name.                                                  |
| E-mail address: | Your e-mail address,<br>e.g.:<br>name@domain.abc            |
| User ID:        | User ID for your e-mail account.                            |
| Password:       | Password for your e-mail account.                           |
| POP3 server:    | Enter Internet address if the server type is POP3 and SMTP. |
| POP3 port:      | (Default: 110)                                              |
| SMTP server:    | Enter Internet address.                                     |
| SMTP port:      | (Default: 25)                                               |

| SMTP authentic.: | Set if separate authentication for SMTP server is required.                              |
|------------------|------------------------------------------------------------------------------------------|
| SMTP User ID:    | Separate User ID for<br>SMTP authentication.<br>Only if SMTP authenti-<br>cation is set. |
| SMTP             | A user password will be                                                                  |

Options

password:

Open, then select Save.

required if "Authentication" is set to Yes.

# WAP push

WAP push messages are transmitted from special service centres. If, for example, you have requested configuration data from your service provider this will be transmitted via WAP push.

A new incoming message is displayed () in standby mode.

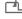

Use the softkey underneath to open the lnbox.

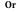

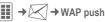

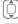

Select the required message.

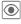

Read the message or information about the transmitted data/programs and, if applicable, start a download.

### Inbox options

Different functions are offered depending on the situation.

Options Open menu.

| Execute                              | Execute program       |  |
|--------------------------------------|-----------------------|--|
| Install                              | Start installation    |  |
| Accept/<br>Reject                    | Accept/reject message |  |
| (For standard functions see page 17) |                       |  |

# Settings

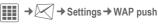

Options

Open menu, then select **Settings**.

| Settings to receive WAP push messages: Allow specific, Allow none, Allow all If Allow specific has been set, the following lists may be edited. |
|----------------------------------------------------------------------------------------------------|
| All messages from senders included in this list are accepted (max. 20 entries possible).                                                        |
| All messages from senders included in this list are automatically deleted (max. 20 entries possible).                                           |
| Handling of messages<br>from senders are neither in<br>the Accept list nor the Re-<br>ject list:<br>Reject, Delete                              |
|                                                                                                    |

# Inst. messaging (IMSG)

⊗!

You can chat on your phone or PC with dialogue partners who are also registered for this service. Your partners are entered in contact lists for this and selected from them for a private or group dialogue. Similarly, you can be invited to a dialogue by other subscribers.

EGPRS must be switched on.

# Start menu (offline)

If **Auto**. **login** is activated the main overview is displayed immediately.

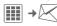

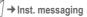

Login

Start to make a connection.

Account

The access settings are normally preconfigured. If necessary, enter User ID: and Password: to activate access.

Please contact your service provider if you do not have access data

#### Online status

Call up the Presence Manager to set your personal attributes (page 93). Saved convers.

Access to permanently saved dialogues.

Conver. history

Read all dialogues from the last session offline (deleted next time you log in).

Settings Settings for applications and

servers.

Automatic login:

Select your preferred login procedure: e.g. manual or when the phone is switched on.

Timeout:

Set the timeout in minutes after which Inst. messaging is put in the background if no action is taken. The session continues and can be called up again via the menu.

Pop-up info:

Activate/deactivate popups for new messages or change the online status, for Inst. messaging only, if the application is visible

### Main overview (online)

After you have logged in successfully, depending on your service provider you will see up to 5 tabs as described below:

Conversations

IMSG contacts

**IMSG** groups

Info messages

Saved convers.

(IMSG = Instant Messaging)

### **Conversations**

The following are shown in the list:

- Online contacts in ongoing conversation.
- Offline contacts with unread messages.
- · Joined groups.

### Starting a dialogue

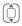

Select an entry (individual contact or group) for a dialogue.

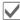

Start dialogue.

Dialogues that have taken place previously are displayed.

#### Navigation:

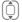

Scroll in the dialogue.

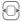

Switch between different dialogues.

#### Dialogue:

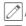

Write text.

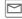

Send text.

Of course you can also receive messages from contacts you do not know. This will be pointed out to you in the display, and you can either switch to the dialogue or block the contact.

### **Options**

Options

Open menu.

Different functions are offered depending on the selection and situation:

| Contact details | Additional information about the contact.                          |
|-----------------|--------------------------------------------------------------------|
| Group details   | Additional information about the group.                            |
| Online status   | Set your personal attributes (page 93).                            |
| Add member      | Add a new member.                                                  |
| Search memb.    | Look for member.                                                   |
| Invite          | Invitation to the contacts in your own group to join the dialogue. |

Delete contact Delete contact from the list.

IMSG contacts

| Delete                               | Delete contact from the                                                                                                    | 110                                                                                           | MSG C           | oni                                                                                          | acts                                                                               |  |
|--------------------------------------|----------------------------------------------------------------------------------------------------|-----------------------------------------------------------------------------------------------|-----------------|----------------------------------------------------------------------------------------------|------------------------------------------------------------------------------------|--|
| member                               | list of members.                                                                                                    |                                                                                               |                 |                                                                                              | tact list last used and, if                                                        |  |
| IMSG contact                         | Save contact in the cur-<br>rent contact list on the                                                                                                    | applicable, entries from <b>Contacts</b> wit<br>Instant Message ID.                           |                 |                                                                                              |                                                                                    |  |
|                                      | server.                                                                                                    |                                                                                               |                 |                                                                                              | ect an entry in a contact                                                          |  |
| Settings                             | Settings for auto login.                                                                                                    |                                                                                               | J               |                                                                                              | for a dialogue.                                                                    |  |
| Block contact                        | No more messages are                                                                                                    | V                                                                                             |                 | Start dialogue.                                                                              |                                                                                    |  |
|                                      | received from the contact and the contact receives no status information from you.                                                                                                   |                                                                                               |                 | At the end the offline contacts are displayed, visually separated and in alphabetical order. |                                                                                    |  |
| Message to ID                        | Enter ID manually.                                                                                                    | IMSG contacts options                                                                         |                 | ts ontions                                                                                   |                                                                                    |  |
| Log out                              | The session is ended and the start menu displayed.  Only the display is end.                                                                                                    | Options Open menu.  Different functions are offered depending on the selection and situation: |                 |                                                                                              |                                                                                    |  |
|                                      | ed with Exit or the end key.  The session continues in the background. New messages are stored in the InDox. To continue the dialogue, open the application again via the main menu. |                                                                                               | -               |                                                                                              |                                                                                    |  |
|                                      |                                                                                                    | Ac                                                                                            | Add contact     |                                                                                              | User ID:<br>Enter a unique user<br>(login) name.                                   |  |
|                                      |                                                                                                    |                                                                                               |                 |                                                                                              |                                                                                    |  |
|                                      |                                                                                                    |                                                                                               |                 |                                                                                              | Display name:<br>Enter your own nick-<br>name for the contact.                     |  |
|                                      |                                                                                                    |                                                                                               | earch<br>ontact |                                                                                              | Look for the contact in the contact lists.                                         |  |
| (For standard functions see page 17) |                                                                                                    | ВІ                                                                                            | lock con        | tact                                                                                         | No more messages are                                                               |  |
|                                      |                                                                                                    |                                                                                               |                 |                                                                                              | received from the contact and the contact receives no status information from you. |  |

| Contact lists                      | Display your personal contact lists.  Create new contact list: Select New entry and assign an ID and a name. |  |
|------------------------------------|----------------------------------------------------------------------------------------------------|--|
| Block list                         | Display the list of rejected contacts.                                                                       |  |
| For further functions see page 54. |                                                                                                    |  |

# **IMSG** groups

Display all groups created by you or in which you are yourself a member.

Hold dialogue as for IMSG contacts.

### **IMSG** groups options

Options Open menu.

Different functions are offered depending on the selection and situation:

| Invite           | Invite the contacts in your own group for Inst. Message. |
|------------------|----------------------------------------------------------|
| Add member       | Add new group member.                                    |
| Search memb.     | Search for group member.                                 |
| Delete<br>member | Delete contact from the group member list.               |

|  | Add group        | Add new group.                                                              |
|--|------------------|-----------------------------------------------------------------------------|
|  | Search group     | Search for group on the server (also groups no longer managed in the list). |
|  | Create group     | Group ID: Enter an unique group name. Name: Name of group.                  |
|  |                  | Topic:<br>Topic of group.                                                   |
|  |                  | Searchable:<br>Other people can look<br>for the group.                      |
|  |                  | Welcome note:<br>Enter own greeting.                                        |
|  |                  | Type:<br>Restricted or open.                                                |
|  | Delete group     | Delete group.                                                               |
|  | Screen name      | My name for group dialogue.                                                 |
|  | For further func | tions see page 54.                                                          |
|  |                  |                                                                             |

# Info messages

Display messages such as invitations to a group, server messages or other system messages.

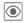

Display selected message.

Or

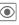

Reply to invitation/requests.

To reject, open Options menu and select Deny.

### Saved convers.

Display permanently saved dialogues.

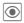

Display selected dialogue.

Saved dialogues can be renamed or deleted via the Options menu.

# Voice mailbox/Mailbox

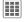

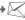

→ Voice mailbox

Most service providers provide a mailbox in which a caller can leave voice mail for you

- · if your phone is switched off or not ready to receive,
- if you do not want to answer,
- · if you are making a phone call (and if Call waiting, page 72 is not activated).

If the voice mail service is not part of your service provider's standard package, you will need to register for it, and possibly set it manually. The following sequence may vary from service provider to service provider.

### Settings

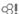

The service provider supplies you with two phone numbers:

#### Save mailbox number

Call this phone number to listen to the voice messages left for you.

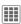

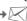

→ Voice mailbox

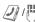

Select phone number from Contacts or enter/ change it manually.

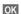

Confirm.

#### Save call divert number

Calls are diverted to this phone number.

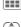

→ Call settings

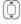

Select condition. e.g. Unanswered.

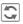

Confirm change, then select

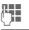

Enter phone number.

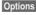

Open, then select Save.

#### Listen

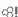

One of the following symbols will appear when you receive a new voice message:

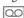

Symbol plus beep.

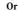

Notification via SMS.

Or

You receive a call with an automatic announcement.

Call your mailbox and play the message(s) back.

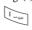

Press and hold (if necessary enter mailbox number once only). Confirm with OK and Mailbox depending on your service provider.

### **CB** services

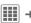

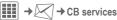

Some service providers offer information services (info channels, Cell Broadcast). If reception is activated, you will receive messages on the activated topics in your Topic list.

CB messages are displayed in standby mode; longer messages are scrolled automatically.

#### Receive CB

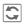

Activate/deactivate CBservice. If the CB service is activated, standby time for the phone will be reduced.

#### Read new CB

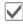

All new messages are displayed in chronological order

### **Topic list**

Add up to 10 topics to your personal list from the topics index.

Requirements: Use topic index is activated and the service provider supports the function.

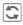

Activate/deactivate topic.

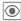

Display message on current topic if any received.

#### Displays

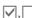

**β**!

Topic activated/deactivated.

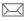

New messages received on the topic.

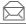

Messages already read.

New topic Add to topic list.

- · If the topic index is available, select a topic from it and confirm.
- Create a new topic. Enter topic name and channel number. Open Options menu and select Save.

### Auto display

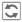

Choose to display:

no messages, all messages, or only all new messages.

## Use topic index

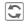

Activate/deactivate use of the topic index.

### CB languages

Receive Cell Broadcast messages in just one language, in several, or in all languages.

# Internet

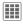

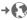

→ Select function.

Get the latest information from the Internet that is specifically adapted to the display options of your phone. In addition, you can visit

wap.BenQ-Siemens.com ("Downloads") where you can download or update games, applications, sounds, graphics and more for your phone. Internet access may require registration with the service provider.

# Access to the service provider

Direct call-up of the browser with the URL from your service provider.

#### Enter URL

On inputting a URL the browser is started and the entered page displayed.

### **Bookmarks**

### Display URL/call up page

List bookmarks

Display list of bookmarks stored in the phone.

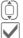

Select bookmark.

Call up URL.

### Saving

Bookmark site

The current page is saved in the phone as a bookmark.

### **Bookmark options**

Options

Open menu.

Here you will find functions for changing and managing bookmarks and their folders. This includes editing individual entries with the corresponding URLs as well as deleting and moving them to other folders.

#### Internet

Calling the function opens the browser with the preset option.

#### Browser menu

| Options Op | en menu.                                                                                                    |
|------------|----------------------------------------------------------------------------------------------------|
| Homepage   | Call up the preset homepage of the current profile.                                                                                          |
| Bookmarks  | List bookmarks     Display list of     bookmarks stored in     the phone.     Bookmark site     The current page is     saved as a bookmark. |
| Go to      | Enter URL to dial an Internet address directly.                                                                                              |
| Reload     | Reload current page.                                                                                                    |
| Show URL   | Display the URL of the page currently loaded for sending via SMS/MMS/e-mail.                                                                 |
| History    | Display most recently visited Internet sites.                                                                                                |
| Disconnect | Disconnect from the Internet.                                                                                                    |
| File       | Save the object on the current page or the complete page; display saved pages.                                                               |

| Setup        | Set or reset browser.        |
|--------------|------------------------------|
| Exit browser | Close the browser (page 62). |

#### **End connection**

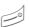

Press to end the connection and close the browser.

### Navigation in the browser

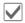

- · Select a link.
- · Settings, status on/off.

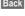

- Back Go back a level.
- One input field/link forward/back.
  - Scroll one line.

# Display symbols in the browser (selection)

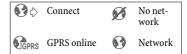

### **Enter special characters**

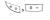

Select important special characters.

### **Browser settings**

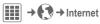

Options Open menu.

Setup Select.

Browser Set start option as well as handling of pictures and sounds plus send options.

Protocol parameters, push messages and abort time as well as handling of cookies.

**Security** Set encryption.

**Context** Reset session; delete cache, history and cookies.

# **Connection settings**

Handling depends on the service provider (see page 70).

Your Internet browser is licensed by:

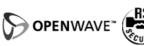

# History

Display most recently visited Internet sites.

# Stored pages

Display list of pages stored in the phone.

# **Settings**

### **Profiles**

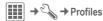

Several settings can be stored in a phone profile so that the phone can be adapted, for example, to the surrounding level of noise.

- Six profiles are provided with default settings. These can be changed, however:
  - General

Vibration

Meeting

Outdoor

Car Kit

Headset

 You can name two personal profiles (<Name>).

### Switching on

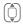

Select default profile or personal profile.

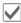

Activate the profile.

### Changing profile settings

Edit a default profile or create a new personal profile:

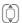

Select profile.

Options

Open menu.

Change sett.

Select.

The list of available functions is displayed.

When you have finished setting a function, you return to the profile menu where you can change a further setting.

#### Additional information

- To call up the list in standby mode:

   profile list is displayed.
- The active profile is identified with .

### **Profile options**

Options Open menu.

| T            |                                                    |  |
|--------------|----------------------------------------------------|--|
| Activate     | Activate selected profile.                         |  |
| Change sett. | Change profile settings.                           |  |
| Copy from    | Copy settings from another profile.                |  |
| Rename       | Change personal profile (except default profiles). |  |

#### Car Kit

If an original Car Kit is used, the profile is switched on automatically when the phone is connected to the Car Kit (see Accessories, page 117).

#### Headset

The profile is only switched on automatically if an original headset is used (also see Accessories, page 117).

# Ringtones

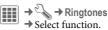

#### Volume

Set the volume for all tones.

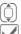

Set the volume.

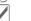

Confirm setting.

You can also make individual settings for the following functions:

- Calls
- Messages
- Organiser
- · Alarm clock
- · Inst. messaging
- Games
- Shutdown
- Startup
- Sound recorder (record your own ringtones, page 95)

Different options are available depending on the function:

#### Melodies

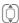

Select a ringtone from My stuff.

#### Ringer setting

Ring Play back the ringtone or melody at the set volume.

Ascend Set ringtone to a rising vol-

ııme.

Beep Reduce ringtone to a short

beep.

Off Deactivate all tones for the

function concerned.

#### **Themes**

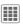

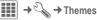

Load a completely new visual presentation onto your phone. Various media settings are reorganised on a theme basis at the press of a key, e. g.

- Animations
- Sounds
- Colour skins
- Wallpaper

Theme files are compressed to save memory space. On activation, Theme packages are extracted and registered automatically. Animations, Sounds and Pictures are placed in My stuff in their corresponding folders.

#### Additional information

Existing display and ringtone settings could be overwritten.

### Activating a new theme

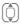

Select theme.

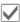

Activate; if required, view Preview

# Display

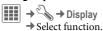

### Wallpaper

Set wallpaper graphic for the display.

### Logo

Choose picture to be displayed instead of the provider logo.

#### Screensaver

After a set time, the screensaver shows a picture in the display. An incoming call and/or pressing any key will end the function except if the code security with the telephone code is activated.

#### Preview

Display the screensaver.

#### Style:

Choose between: Standard, Digital clock, Analogue clock, Picture, Energy saving, Off.

#### Picture:

Select image in My stuff.

#### Timeout:

Set period after which the screensaver starts.

#### Code protection:

The phone code is requested to close the screensaver.

#### Note

The Digital clock/Animation screensavers reduce your phone's standby time.

### Startup anim.

Select animation to be shown when the phone is switched on.

#### Shutdown anim.

Select animation to be shown when phone is switched off.

#### Welcome text

Enter greeting to be displayed instead of animation when phone is switched on.

### Big letters

You can choose between two font sizes for the display.

#### Illumination

Set display light brighter/darker. The darker the setting the longer the standby time.

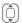

Press the navigation key repeatedly at the top/bottom to adjust up or down.

Settings

### Vibration

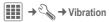

To avoid the disturbance caused by a ringtone, you can activate vibration as an alternative. The vibration can be switched on in addition to the ringtone (in a noisy environment, for example). This function is deactivated when the battery is being charged and accessories are connected (except the headset).

#### Vibration

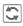

Activate/deactivate

#### Play demo

The types of vibration offered are demonstrated

#### Assigning types of vibration

Each of the following applications can be assigned their own type of vibration: Calls, Messages, Alarm, Inst. messaging

# Connectivity

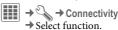

### EGPRS (EDGE)

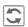

Activate/deactivate EGPRS.

EGPRS is a method for transmitting data in the mobile network faster than with GPRS. Use EGPRS and if the network has sufficient capacity, you can be connected to the Internet permanently. Only the actual transmission time is charged by the network operator. Some service providers do not yet support this service.

Shown in the display:

GP Activated and available.

IGP! Registered.

Temporarily interrupted.

#### EGPRS info

GP RS

Display information on connection status.

# Bluetooth® (BT)

Bluetooth is a short-range radio connection by means of which a headset or Car Kit, for example, can be connected without the need for wires. Using the Send... function in the options menu for the application concerned you can also use this route to send data.

With SAP (SIM Access Profile) a car phone GSM module can, for example, use the access data from the SIM Card on your phone. There is no need to swap the SIM Card. It is possible that SAP might not be supported by your service provider.

Each Bluetooth device has its own specific address and can be given a self-explanatory name as an option. Password protection ensures the security of a Bluetooth connection, as does including the BT partner in a list as a "trusted" device.

To establish a Bluetooth connection between your phone and other Bluetooth devices you must activate Bluetooth.

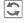

Activate/deactivate Bluetooth.

If Bluetooth is activated, standby time for the phone will be reduced.

#### Shown in the display in standby mode

**→** 

Device not visible.

**₹**%

Device visible to others.

Call accepted on Bluetooth device

### Bluetooth sett.

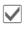

Bluetooth activation.

#### Search

The search can be global or just for certain BT devices specified in the options menu.

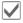

Open selection.

Specify which BT devices are to be searched for:

All

All BT devices

Audio E Phone C

E.g. headset, Car Kit Other BT phones

PC

Personal computer with BT

connection

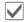

Start search.

The number and name of the most recently found BT device are displayed.

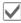

The search is ended and the first 10 devices found are shown in a list.

Retry Start new search.

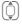

Scroll to the required entry.

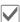

Dial the device and start the procedure for acceptance as a "trusted" device in the list of known devices. To do this, enter the password for the other device. If the list is full it is not possible to add another device

#### Device list

Known devices

To make selection easier, frequent BT partners can be recorded in the known device list. If entries are "trusted", no password query is made.

Last connected

List of most recently and/or still connected devices.

· Reject list

Attempts to make connections to devices in this list are rejected.

· Last srch.result

List of the last devices found.

#### List options

Different functions are offered depending on the list.

| Options Ope                          | n menu.                                                                             |  |
|--------------------------------------|-------------------------------------------------------------------------------------|--|
| Search/Retry                         | Search for BT devices or repeat search.                                             |  |
| Use as audio                         | If not possible automatically, specify device as an "audio" device.                 |  |
| Increase prio.                       | Move entry up the list so that, for example, a specific audio device is used first. |  |
| Decrease prio.                       | Move entry down the list.                                                           |  |
| To reject list                       | Move entry to the reject list.                                                      |  |
| To known list                        | Move entry to the list of known devices.                                            |  |
| (For standard functions see page 17) |                                                                                     |  |

#### My BT info

The phone is given a name (max. 20 characters) – this is the name the partner sees. If no name is given, the phone uses the non-changeable device address.

Information about the BT hardware cannot be modified.

#### Visib.to others

Make settings to specify how your phone should "act" when in contact with other BT devices. This means that if "visible" is set, the device address or the BT name of your phone is shown to other BT devices if they request this in order to receive or send data.

Not visible

Your phone is not "visible" to other BT devices. Known devices such as the Bluetooth Headset / Car Kit continue operating.

Auto mode

Your phone is "visible" to other BT devices for five minutes. You will then be asked if "visibility" should continue.

Always visible

Your phone is always "visible" to other BT devices. These devices can create a connection to your phone and be added to the known device list if necessary.

#### BT audiostream

When a Bluetooth headset is used, all audio signals are transmitted to this exclusively.

### Online settings

Default setting and activation of the connection profiles for data transmission

The phone default setting varies from service provider to service provider:

- The settings have already been implemented by the service provider. You can start immediately.
- Access profiles have already been created by your service provider. Then select profile and activate.

 The access profiles must be configured manually. In this case, you can obtain the necessary data from the service provider or visit:

www.BenQMobile.com/customercare

### Selecting profile

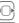

Select the profile.

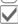

Confirm selection.

#### Fax/data

#### Send voice/fax

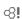

Set this function on the phone **before** transmission so that you can switch from voice mode to fax mode.

#### Receive fax

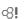

Your service provider has given you a number for telephoning and a fax number.

The call is signalled by a special ringtone and the type of call is displayed. Now start the communication program in your PC to receive the fax.

### Shortcuts

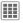

### Soft keys

You can assign one function to the right softkey.

### **Editing**

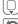

Select key.

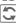

Call up the edit function.

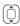

Scroll to new assignment in the list

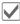

Confirm.

#### Additional information

The service provider may have already assigned functions to all the keys (e.g. access to "SIM services" or direct call-up of the Internet portal). It may not be possible to modify this key assignment.

### Apply

The "Internet" is just used as an example here.

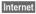

Press and hold; the application is started.

### Navigation keys

The navigation key can be assigned a function for three directions (only effective in standby mode). The downwards movement is assigned to opening contacts and cannot be modified.

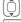

Select the desired direction.

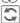

Call up the edit function.

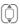

Choose application from the

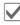

Confirm selection.

### Number keys

Number keys 2 to 9 can be used as speed dialling numbers for fast access to functions.

Number key 1 is reserved for the mailbox phone number (page 58).

#### Show functions

Show the functions set for the number keys.

### Assigning numbers or functions

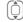

Select the key.

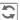

Call up the edit function.

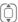

Choose application from the list

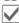

Confirm selection.

#### Apply

Start a stored application (e.g. Internet). In standby mode:

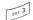

Press briefly.

The assignment of the number key 3 is displayed above the right softkey e.g.:

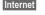

Press and **hold**.

#### Or simply

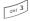

press and hold.

## Call settings

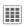

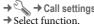

#### Hide ID

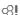

When you make a call, your phone number can be displayed on the recipient's display (depending on the service providers).

To suppress this display, you can enable the "Hide ID" mode for all subsequent calls or just for the next call. You may need to register separately with your service provider for these functions.

## **Call waiting**

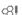

If you are registered for this service, you can check whether it is set and you can activate/deactivate it.

#### Divert

Select the condition under which calls should be diverted to your mailbox or another phone number. To set diversion:

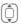

Select condition, e.g. Unanswered.

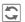

Confirm change, then select **Set**.

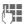

Enter phone number.

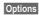

Open, then select Save.

#### All calls

All calls are diverted.

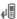

Symbol in top line of display in standby mode.

#### Unanswered

⊗!

Includes the conditions Not reachable, No reply, Busy, see below.

#### Not reachable

Divert occurs if phone is switched off or is out of range.

## No reply

A call is only diverted after a delay that is determined by the network. The period can be set to a maximum of 30 seconds in 5-second intervals.

#### **Busy**

Divert occurs if a call is in progress. If Call waiting is activated, you will hear the call waiting tone during a call.

#### Receiving fax

€8!

Fax calls are diverted to a number with a fax connection.

#### Receiving data

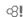

Data calls are diverted to a phone number with a PC connection

#### Status check

You can check the current divert status for all conditions. After a short pause, the current situation is transmitted by the network and displayed.

#### Clear all

Ø.

All set diverts are cleared.

#### Additional information

Note that the divert is stored in the network and not in the phone (e.g. when the SIM Card is changed).

#### Reactivating divert

The last divert has been stored. Proceed as with "Set divert". The stored phone number is displayed. Confirm number.

### Alert calls from

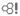

Only calls from phone numbers that are in Contacts or on the SIM Card or assigned to a group are signalled audibly. Other calls are only displayed.

## Any key answer

Incoming calls can be accepted by pressing any key (except for ).

### Minute beep

During the call, you will hear a beep after each minute as a reminder of the time elapsed. The recipient does not hear this beep.

## Phone settings

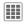

→ Phone settings
→ Select function.

## Language

Set the language for the display text. When Automatic is set, the language of your service provider is used.

If a language that you do not understand happens to be set, the phone can be reset to the language of your home service provider with the following input (in standby mode):

## Input language

Select the language for text input. Languages supported by T9 are marked with the T9 symbol.

## User dictionary

#### T9 import

Load database for T9 support for the current language.

#### T9 export

Save database for T9 support for the current language to My stuff.

## **Key tones**

Set the type of acoustic key acknowledgement.

Click, Tone, Silent

### Info tones

Set service and alarm tones:

On/off Activate/deactivate tones.

Extended If switched on, a wider range

of service tones is available, e.g.: end of menu, network connection interrupted.

#### Auto switch off

The phone switches off each day at the set time.

### Activating

Set Select.

Enter time.

Save Save.

#### Switching off

Switch off Select.

Confirm.

## File system

#### Format

(Phone-code protected)

The phone memory is formatted and **all** saved data such as ringtones, pictures, games, etc. is deleted. Formatting may take longer than 1 minute.

#### Format card

Format the RS MultiMediaCard.

#### Eject card

Remove the RS MultiMediaCard without loss of data while the phone is switched on.

## Licence mgr.

The licensed data or applications can be displayed and managed (see also DRM, page 14).

## Phone identity

### Identity no.

The phone identity number (IMEI) is displayed. This information may be useful for customer service.

#### About phone

Product name, production date, software version.

#### **CC-Monitor**

The call centre monitor shows information for customer service purposes.

#### Device check

A self-test and individual tests are offered. If you select **Self-test**, all individual tests are carried out.

#### Software version

Display the software version for your phone in standby mode:

**Press**  $\star$  # 0 6 #, then press  $\bigcirc$ .

## Memory assist.

The memory assistant will help you if there is insufficient phone memory. If required it can also be started automatically from applications.

After their capacities have been checked, all files and folders are displayed along with their size and may be viewed/opened and, if necessary, deleted.

## Device mgr.

With the device manager you can download and install software/firmware. Services Over Air (S.O.A.) enables you to update the software of your phone.

The phone default setting varies from service provider to service provider:

- The settings have already been implemented by the service provider. You can start immediately.
- The access profiles must be configured manually. If necessary, contact your service provider. You will also find the current settings for the service provider on the Internet at www.BenQMobile.com/customercare

#### Active account: Software

Start

Establish a connection to the server.

After the data has been transferred:

OK

Confirm and switch off the phone.

Switch on the phone then ...

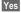

The software will be updated. This procedure can take up to 15 minutes. During this time all other applications on your phone will be locked. Emergency calls are also not possible.

Afterwards your phone will restart automatically. Now call up the Device mgr. again.

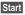

A connection to the server will be established

Finally the successful update will be confirmed on the display.

### Change profile

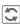

Show settings.

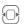

Select the profile **Software Update** with the navigation key.

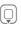

Check the default settings and if necessary enter your service provider's access settings.

Options

Open the options menu.

Save Save the profile.

## Last session

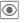

The data for the last connection is displayed.

#### Master reset

The phone is reset to the default values (factory setting). This does not affect SIM Card and network settings or data saved during Instant Messaging.

Alternatively, in standby mode enter:

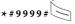

## Clock

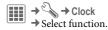

### Time/date

The clock must be set to the right time once at start-up.

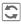

Start editing.

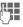

First enter the date (day/month/year), then the time (hours/minutes/seconds).

#### Additional information

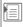

Display the calendar to select the date.

If the battery is removed for longer than 30 seconds, the clock must be reset.

#### Time zones

The time zone can be selected in the world map or a city list:

### World map

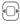

Select the desired time zone.

### City list

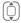

Select a city in the selected time zone.

#### Or

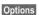

Open menu and select Search city.

#### Time format

Select 24h or 12h.

#### Date format

Select the display format for the date.

### Start of week

Select the weekday on which the monthly and weekly view on the left starts.

## **Buddhist year**

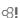

Switch to the Buddhist year (not on all phone models).

#### Show clock

Activate/deactivate time display in standby mode.

#### Auto time

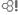

Time and time zone are set automatically. The time zone is detected automatically.

## Security

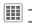

→ Select function

## Auto key lock

The keypad is locked automatically if no key has been pressed for a specific (predeterminable) time. This prevents the phone from being used accidentally. However, you can still be called and you can still make an emergency call.

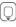

Select Set.

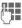

Enter time in minutes and seconds after which the key-pad lock is to be activated.

#### Additional information

The keypad can also be locked and unlocked directly in standby mode.

In each case:

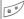

Press and hold.

#### Direct call

(Phone-code protected)

Only **one** phone number can be dialled (page 28).

## Only 🗗

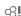

(PIN2 or phone-code protected)

Dialling options are restricted to SIMprotected phone numbers. If only area codes are entered, relevant phone numbers can be added to these manually before dialling.

If the SIM Card does not support PIN2 input, all phone numbers on the SIM Card can be protected with the phone code.

## This SIM only

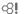

(PIN2 or phone-code protected)

The phone can be connected to a SIM Card once the phone code is entered. Unless the phone code is known the phone will not operate with a **different** SIM Card.

If the phone is to be used with a different SIM Card, enter the phone code when requested.

#### Certificates

Display certificates for secure data connections.

#### PIN codes

For description, see page 18: PIN control, Change PIN, Change PIN2, Chg. phonecode

### **Barrings**

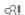

Barring restricts the use of your SIM Card (this is not supported by all service providers). You need a 4-digit network password for network barring which your service provider will give you. You may need to be registered separately for each barring.

#### Outgo. access

All outgoing calls except emergency numbers are barred.

#### Outgoing intl. (Outgoing international)

Only national calls can be made.

### Out.int.x.home (International outgoing without home country)

International calls are not permitted. However you can make calls to your home country when abroad.

#### All incom.calls

The phone is barred for all incoming calls (forwarding all calls to mailbox provides a similar effect).

### When roaming

You do not receive calls when you are outside your home network. This means that no charges are incurred for incoming calls.

#### Status check

Status check for network barrings.

#### Clear all

All barrings are deleted. A password which the service provider will give you is necessary for this function.

## Network

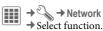

#### Line

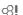

This function is only displayed if it is supported by the service provider. Two separate phone numbers must be registered on the phone.

#### Select line

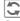

Change the connection.

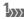

Display the current line.

#### Protected

(Phone-code protected)

You may limit usage to one phone number.

#### Additional information

Special settings may be made for each phone number (e.g. ringtones, call diversion, etc.). To do this, first switch to the required phone number.

#### Network info

The list of GSM networks currently available is displayed.

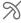

Indicates forbidden service providers (depending on SIM Card).

#### Choose network

Network search takes place again if, for example, you leave your home network or want to register on a different network. The search can take place in Manual (see Network info) or Automatic mode (see also Pref. network).

#### Pref. network

Enter your preferred service providers here in order of preference for when you leave your home network (e.g. if there are differences in price).

The current service provider is displayed.

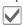

Show list of preferred

<Empty>

Select

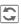

Confirm change, then select a new service provider from the list.

Record service provider again (last entry in the list):

Furth.network

Select, enter the provider data and save it.

#### Additional information

If you are outside your home network, your phone automatically dials another GSM network.

If the signal strength of the preferred network is inadequate when you switch on the phone, the phone may register in a different network. This can change when the telephone is next switched on or if another network is selected manually.

#### Band selection

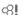

Select the GSM band supported by your service provider.

#### Fast search

When this function is active, network reconnection is speeded up (standby time is reduced).

#### User group

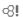

## Accessories

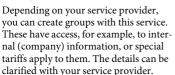

#### Active

Activate/deactivate function. "User group" must be deactivated for normal phone use.

#### Select group

You can select or add groups other than preferred groups (see below). Code numbers for the groups are obtained from your service provider.

### Outgo. access

In addition to network control for a user group, it is possible to set whether outgoing calls outside the group are permitted. If the function is deactivated, only calls within the group are permitted.

#### Pref. group

If activated, calls may only be made within this standard user group (depending on the network configuration).

## → Accessorie → Select function.

#### Car Kit

Only in combination with an original wired handsfree Car Kit (see

Accessories). The Car Kit profile is activated automatically when the phone is connected to the Car Kit.

#### Edit profile

See page 64.

#### Auto answer

(Factory default: off)

Calls are accepted automatically after a few seconds. Eavesdropping is possible!

#### Auto answer

If you do not notice that your phone has accepted a call, there is the danger that the caller may eavesdrop.

#### Auto switch off

(Factory default: 2 hours)

The phone is powered by the car's power supply. You can adjust the time between switching off the ignition and the time at which the phone switches off automatically.

#### Automatic settings

- · Permanent illumination: activated.
- · Auto key lock: deactivated.
- Charging the phone battery.
- Automatic activation of the Car Kit profile when the phone is connected to the Car Kit.

#### Headset

Only in conjunction with an original headset (see Accessories). If an original headset is used the profile is automatically activated when the headset is plugged in.

#### Edit profile

See page 64.

#### Auto answer

(Factory default: off)

Calls are accepted automatically after a few seconds a wired headset (except where the ringer is switched off or set to beep). You should therefore be wearing the headset

#### **Automatic setting**

Accept call with Call key or Call acceptance key, even when the auto key lock is activated.

#### **USB**

If the phone is connected with the data cable to a PC, the battery can also be charged in this way (only with original accessories, page 117).

## Organiser

## Calendar

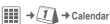

You can enter appointments in the calendar. Time and date must be set for the calendar to work correctly.

The calendar offers you three views:

## Monthly view

Special appointments are highlighted in colour.

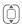

Press **briefly** to go forward/back a week.

Press and **hold** to go forward/back a month.

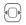

Press **briefly** to go forward/back a day.

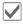

Open daily view.

## Weekly view

Appointments are shown as a colour bar on the vertical hour division. Conflicting appointments are highlighted in colour.

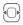

Press **briefly** to go forward/back a day.

Press and **hold** to go forward/back a week.

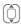

Forward/backward by the hour through the day.

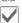

Open daily view.

## Daily view

Description of appointment.

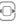

One day forward/back.

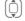

Scroll by the hour or to next/last entry.

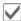

Display current entry.

## Settings

Options

Open menu, then select **Settings**.

### Start of day:

Time when the working day begins.

### Start of week:

Weekday on which the monthly and weekly view on the left starts.

### Set weekend:

Set the days for the weekend.

#### Show birthdays:

Yes/No.

## **Appointments**

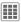

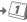

**→ 1 →** Appointments

Appointments are displayed in chronological order in a list.

## Enter new appointment

<New entry>

Select

### Category:

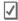

Memo

Text input for description.

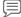

Voice reminder

Create a voice memo. Shown with alarm.

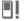

Call

Enter phone number to be displayed with the alarm.

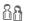

Meeting

Text input for description.

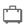

Holiday

Enter start and end date.

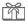

Birthday

Enter name and date.

Different input/selection fields are displayed depending on the type. The number of fields can be restricted, see Standard at the end of the list.

### Description:

Description of nature of appointment.

#### Phone number:

Enter a phone number or select one from Contacts.

#### Voice reminder:

Enter a voice recording, see Dictat.machine, page 87.

#### Location:

Location of appointment.

#### Whole day:

Day-long appointment: yes/no.

#### Start date:

Date when appointment begins.

#### Start time:

Time when appointment starts.

#### End date:

Date when appointment ends.

#### End time:

Time when appointment ends.

### Additional information

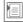

Insert date from calendar

#### Alarm:

On/off or Vibration.

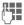

Enter the period of time **before** the appointment and select the time unit:

Minutes, Hours, days

#### Reoccurrence:

Select a timeframe for repeating the appointment:

No, Daily, Weekly, Monthly, Yearly

Enter a parameter for repeating:

Forever, Until, Occurrences (number)

If **Weekly** is selected, certain weekdays can be highlighted.

#### All fields/Reduced fields

In the list, select those fields which are to be offered for future entries.

Options

Open menu.

Save

Save appointment.

#### Information on the alarm

When the set date and time are reached there is an audio and a visual alarm.

Alarm type Birthday:

You can send special birthday greetings by SMS, MMS, e-mail or a call via Options. The alarm sounds one day before the birthday.

Use Pause to set the alarm to repeat.

#### Additional information

Display above set alarms:

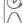

Alarm clock

Appointment

An alarm sounds even when the phone is switched off. The phone does not go to standby mode. To deactivate it press any key.

### **Tasks**

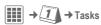

A task is displayed like an appointment in the agenda for the selected day. However, unlike an appointment it does not require a time. When no time is entered the task appears at the top of the list every day until it is marked as completed.

The entries are made in the same way as Appointments (see "Appointments"). Then:

#### Status:

Select Done or Outstanding.

### **Priority:**

Select 5 levels from Lowest to Highest.

#### Date in use:

If activated with Yes, the following time input option is offered.

#### Due date:/Due time:

Enter the date and time by which the task is to be completed.

#### Alarm:

As for Appointments.

Save

Save task.

## **Notes**

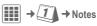

Write and manage brief text notes. Protect confidential information with the phone code (do not save any important data or the PIN for credit cards etc. here).

### Entering a new note

<New entry>

Write a normal note.

<Confidential>

Write a protected note (phone code).

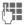

Enter text. The first line is displayed later as a "title" in the notes list

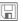

Save.

## **Organiser options**

Depending on the application used (Calendar, Appointments, Tasks, Notes) and the current situation, different functions are offered.

| Options Open menu.                   |                                             |  |
|--------------------------------------|---------------------------------------------|--|
| Delete until                         | Delete all entries prior to a certain date. |  |
| Delete done                          | Delete all completed tasks.                 |  |
| Activate/<br>Deactivate              | Switch alarm on/off.                        |  |
| Done                                 | Set task to completed/in progress.          |  |
| (For standard functions see page 17) |                                             |  |

## Dictat.machine

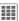

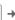

**III** → **II** → Dictat.machine

Use the dictating machine to record short voice memos.

- · Use your phone as a dictating machine when on the move.
- Record a memo as a reminder or as a note for others.
- Add a voice memo to an appointment in the calendar.
- Record a call.

## Warning!

The use of this feature may be subject to restrictions under criminal law.

Please inform the other party to the conversation in advance if you want to record the conversation and please keep such recordings confidential.

You may only use this feature if the other party to the conversation agrees.

## New recording

<Record new>

Select. The remaining time available, as well as the recording time, are shown in the display.

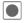

A brief beep sounds when the recording starts. Now dictate the text.

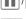

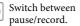

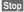

End recording.

Recording is saved with a time stamp. Rename with

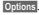

## Playback (via Media player)

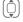

Select the desired recording.

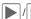

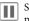

Switch between playback/pause.

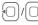

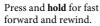

## Dictating machine options

Options

Open menu

| орионо оре                           | ii iiiciiu.                                 |
|--------------------------------------|---------------------------------------------|
| Play                                 | Play back current recording.                |
| Loudspeaker                          | Playback through the built-in loudspeaker.  |
| Settings                             | Set recording quality:<br>Low, Medium, High |
| (For standard functions see page 17) |                                             |

## Time zones

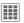

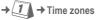

The time zone can be selected in the world map or a city list:

#### World map

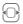

Select the desired time zone.

### City list

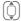

Select a city in the selected time zone.

### Or

Or

Options Open menu and select

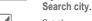

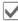

Set time zone.

## Remote synchronisation

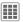

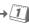

→ ARemote sync.

You can use this function to synchronise the personal data on your phone (contacts, notes, calendar entries) with a remote server. The external data can, for example, be saved on a company computer.

A request to synchronise data can also be received via WAP push (page 52). The user, however, must agree to the start.

## Settings and functions

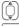

Select the desired function.

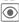

Display.

#### Active account

Two profiles can be set for synchronisation.

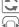

Display menu for changing.

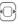

Select profile.

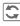

List of profiles is displayed, select a profile.

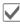

Activate the profile.

Set profile:

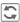

Display menu for changing.

| Connect.<br>list | Select connection/proxy.                                 |
|------------------|----------------------------------------------------------|
| Address:         | Enter the URL that points to remote server.              |
| Port:            | Enter port number, e.g. 80.                              |
| User name:       | Enter login name.                                        |
| Password:        | Enter password (shown as a series of asterisks).         |
| Server ID:       | Default ID/Enter server address (for WAP push messages). |
|                  |                                                          |

#### Last sync:

Tab view of:

Contacts, Appointments, Tasks, Notes

Display date, time and sync type of the last synchronisation.

### Date range

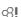

Limit the time for the synchronisation of appointments in days/weeks. Only appointments within the date range will be synchronised.

## Contacts, Appointments, Tasks, Notes

Mark application(s) whose data is to be synchronised. You can set the synchronisation mode for each application separately.

#### Synchronisation modes

You can choose between six modes for each application. The mode will influence the amount of data transferred and the result.

Off: The data of this application will not be synchronised.

Fast sync: Only the modifications made after the last sync will be exchanged between server and mobile.

Sync all: All data for the selected application will be transferred from server to mobile and also from mobile to server. Server and mobile will contain the same data afterwards.

**Update server**: Data modified on the mobile will be transferred to the server.

**Update mobile**: Data modified on the server will be transferred to the mobile.

**Backup**: All data from the mobile will be transferred to the server.

**Warning!** All server data will be deleted before backup!

**Restore**: All data from the server will be transferred to the mobile.

**Warning!** All mobile data will be deleted before restore!

### Synchronisation

Before synchronisation you must select a profile (Active account) and the sync mode for the database(s). Confidential notes are not transferred.

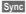

Synchronisation with the selected server is started.

When synchronisation has been carried out successfully, the actions that have been performed are displayed on several tabs

## **Extras**

## SIM services (optional) ⊗!

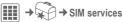

Your service provider may offer special applications such as mobile banking, share prices, etc. via the SIM Card.

If you have such a SIM Card, the SIM services will appear in the main menu under "Extras" or directly above the softkey (on the left).

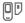

Symbol for SIM services.

Where there are several applications, these are displayed in a SIM services menu. With the SIM services menu, your phone is ready to support future additions to your service provider's user package. For further information, please contact your service provider.

## My applications

To help you organise the applications you download from the Internet you can use the My applications folder in My stuff.

For further information, see page 104.

## Calculator

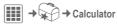

The calculator is offered in a basic version and with an advanced range of functions.

The input line is in the middle of the display with two calculation lines above it.

Beneath it is the matrix with the calculation functions.

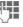

Enter digit(s).

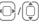

Navigate to functions in the matrix.

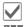

Accept function.

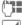

Enter digit(s).

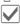

Apply function. The result is calculated and displayed immediately.

#### Basic functions +, -, \*,/ Basic calculation types Result 1/xReversion % Convert to percentage Decimal point Sign change "+" / "-" $\pm$ New calculation AC Extended functions: Options Open menu, then select

|                     | Extended mode.        |
|---------------------|-----------------------|
| $\sqrt{\mathbf{x}}$ | Square root           |
| x <sup>2</sup>      | Square                |
| e                   | Exponent              |
| MS                  | Save displayed number |
| MR                  | Call up saved number  |

## Calculator options

M+

| Options Open n                                 | nenu.                                             |
|------------------------------------------------|---------------------------------------------------|
| Convert                                        | Call up the current result in the unit converter. |
| Clear all                                      | Delete all units.                                 |
| Memory save,<br>Memory recall,<br>Memory clear | Save or recall result; delete memory.             |
| Extended mode/<br>Basic mode                   | Switch calculator functionality.                  |

(For standard functions see page 17)

Insert number from memory

## **Unit converter**

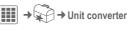

You can convert various measurement units in the decimal system into other measurement units.

| Velocity | Energy      |
|----------|-------------|
| Mass     | Pressure    |
| Time     | Volume      |
| Area     | Length      |
| Power    | Temperature |

Currency

Example for Velocity units:

| Type     | Units                                                           |
|----------|-----------------------------------------------------------------|
| Velocity | Kilometres/h, Metres/sec,<br>Miles/h, Miles/sec, Knots,<br>Mach |

## Converting the units/currency

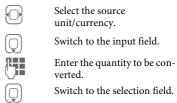

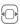

Select the target measurement, unit or currency. The result is displayed.

You can use both input fields alternately.

Special key functions:

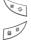

Set the decimal point.

Change the preceding sign.

## Currency

When you call up the function for the first time, you must enter currencies into which the conversions are to be made.

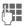

Enter the name of the currency (e.g. euros).

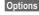

Open menu and save the entry with Save.

Now enter the names and exchange rates of up to three additional currencies for conversion.

Options Open menu.

Set as base

| Limited of the                |                                                 |
|-------------------------------|-------------------------------------------------|
| Sign change                   | Change the preceding sign.                      |
| Memory save,<br>Memory recall | Save or recall result.                          |
| Edit rate                     | Change the exchange rate for the base currency. |
| Add currency                  | Enter new currency and exchange rate.           |

Use current currency as base currency.

Start calculator.

Calculator

(For standard functions see page 17)

## Online status

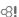

The application can be called up from various other applications, such as Inst. messaging or Contacts.

In Online status you can set such attributes as Availability or Mood. These are visible to people who have subscribed to your Online status. You can also edit your status lists for the respective service here.

Depending on the service provider and available services, five tabs are offered.

#### Online status

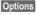

Select Privacy. Depending on the choice between Public, Private or Hidden the following attributes can be seen by all subscribers, only by members of the Private list or by no-one.

For Instant message:

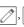

Choose between Available, Busy, Not available Indicate whether you can be reached in the respective

service.

My alias: Enter your personal

nickname.

| 94 | Extras |  |
|----|--------|--|

My text: Enter your personal infor-

mation text (access to saved

texts via Options).

My logo: Select your personal logo (start via Options My stuff or

Camera).

My mood: Indicate your personal

mood.

#### **IMSG** lists

(Instant Messaging lists)

Access to the following lists:

### Pending reques.

Display the current requests for your personal attributes.

#### Watcher list

Display who is watching your attributes.

#### Private list

Display subscribers who can see all attributes set to Private.

#### IMSG block list

Display all subscribers who can see no attributes and are blocked for

Inst. messaging.

## Info messages

List the messages sent by the service provider.

## Settings

**β**!

The dependence of Online status settings on those of the current profile (page 63) can be activated/deactivated.

## Sound recorder

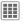

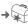

→ Sound recorder

Use the sound recorder to record noises and tones for use as ringtones. The sound recorder is usually started from other applications/functions such as assigning a ringtone.

## New recording

<Record new>

Select.

The remaining time available, as well as the recording time, are shown in the display.

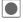

A brief beep sounds when the recording starts.

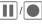

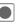

Switch between pause/record.

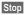

The recording is ended and saved with a time stamp in My stuff/Sounds.

Start the recording from Sound recorder:

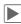

Play back. Rename the recording via Options

Start the recording from another application:

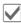

Back to application.

## Playback

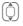

Select the desired recording.

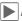

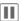

Switch between playback/pause.

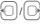

Press and hold for fast forward and rewind.

Open menu.

| Play            | Play back current recording.                |
|-----------------|---------------------------------------------|
| Set as          | Set the recording as a ringtone.            |
| → contact       | Assign recorded sounds to a contact.        |
| Settings        | Set recording quality:<br>Low, Medium, High |
| (For standard f | unctions see page 17)                       |

## Stopwatch

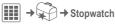

The stopwatch can work with lap times and intermediate times.

With Lap timing, each time a time is taken the stopwatch returns to zero.

With Split timing, the clock continues to run and the respective intermediate time is stored (max. 99).

Display, also in standby mode.

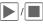

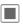

Start, stop or continue, depending on the situation.

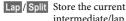

intermediate/lap time.

## **Stopwatch options**

| Options Open menu.                   |                                        |
|--------------------------------------|----------------------------------------|
| Start                                | Start the stopwatch.                   |
| Next                                 | Continue to take an intermediate time. |
| Reset                                | Reset to zero.                         |
| Stopwatch list                       | Display saved entries.                 |
| Lap timing/<br>Split timing          | Switch mode.                           |
| (For standard functions see page 17) |                                        |

## Countdown

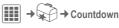

A set time elapses. The last 4 seconds are indicated by a beep. At the end a special beep sounds. Display, also in standby mode.

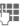

Enter period of time

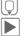

Select standard timing.

Start countdown.

## Standard timings

It is possible to call up or set five timings with different countdown times.

Select standard timing.

Change

Open input field.

Enter name, then period of time.

Save

Save entries.

#### Additional information

For Stopwatch and Countdown:

Stop

ends the function prematurely.

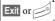

end only the display, not the function.

### Date calculator

Calculate the period between two specified dates.

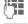

From: enter date, then Until: enter date.

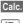

Start calculation.

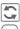

Edit output units.

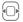

Select previous/next value.

## My menu

Create your own menu with frequently used functions, phone numbers or Internet pages.

The list of 20 entries is preset. You can, however, change it as you wish.

## Using

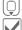

Select the required entry.

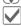

Confirm

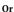

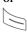

If the selected entry is a phone number, you can also call it with the Call key.

### Change menu

You can replace each entry (1-10) with another entry from the selection list.

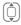

Select the required entry.

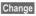

The function list is opened for selection.

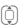

Select the new entry from the list.

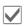

Confirm. The entry is saved.

If Phonebook is selected, the phone number must also be selected; if Internet is selected, the bookmark must also be selected.

Conver. history

Read all dialogues from the last session offline (deleted next time you log in).

## Alarm clock

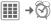

The alarm sounds at the set time even when the ringtones or the phone are switched off. The alarm clock is activated automatically after a change is made.

Off

Press to end the alarm.

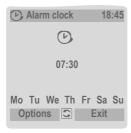

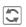

Set the time for the alarm call (hh:mm).

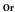

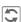

Activate/deactivate the

## Setting the days for an alarm

Options Ope

Open the menu and select **Set days**.

Switch between the days of the week.

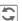

Mark or unmark the days for an alarm.

Save

Save the alarm call time.

## Alarm clock options

Options Open menu. Alarm on Activate the alarm clock Set time Set the alarm call time. Set days Set the days for an alarm. Set Set ringtone. melody Clock Set time (page 77). Auto If user does not react: snooze only or deactivate alarm. snooze (For standard functions see page 17)

#### Additional information

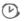

Screen display in standby mode:

alarm clock activated.

Use Snooze or press any number key to set the current alarm to repeat.

## Media player

## Starting from an application

When you are viewing a picture/video or listening to a melody, the application starts a media playback.

# Direct number for the media player

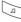

Press

or

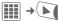

For fast access, all the media files on your phone are offered on four tabs:

Music, Playlist, Pictures, Videos

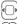

Select tab.

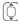

Select file.

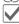

Start playback.

## Media library

All music, playlist, video and image files contained on the phone and the RS MultiMediaCard are automatically added to the media library. If you would like a rebuild of the media library, however, press Options Refresh.

After the media player starts the following tabs are displayed:

#### Music

All AAC, AAC+, AAC++, eAAC+ and MP3 files are displayed.

All files stored in the phone are automatically shown in a list in the Music tab. This list can be arranged according to the meta data (ID3 tags) by album, artist, genre or title.

#### Playlist

All playlists (file format: \*.m3u) are displayed.

#### **Pictures**

All supported picture formats are displayed.

#### Videos

All supported video formats are displayed.

## Music/Videos

Functions for playing back songs or videos.

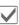

Play or pause, depending on the situation.

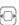

Fast forward/rewind while key is pressed.

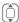

Load next/previous media file.

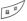

Video: Switch to full screen mode and back again. Music: Switch between file

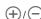

list and music animation. Set the volume with the plus/minus sidekeys.

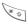

Switch to mute.

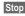

End playback.

For further services, see Options, page 101.

## **Playlist**

Several pieces of music are compiled in a playlist (\*.m3u).

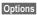

Open menu, select New and then Playlist.

### **Edit playlist options**

Options Open menu.

| Add track    | Add a piece of music.                                |
|--------------|------------------------------------------------------|
| Remove track | Remove a piece of music                              |
| Move track   | Move piece of music up/down with the navigation key. |

### Centre key functions:

**▶** 

Play, play back.

Pause. Stop.

Playlists in "\*.m3u" format created on a PC can be transferred together with the songs into the sounds directory in My stuff using the Mobile Phone Manager (see page 19 and page 105). When the songs are located in the same directory, the playlist can be played back without any modification.

#### **Pictures**

Zoom functions for a displayed picture.

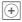

Zoom function if the displayed picture has a higher resolution than the display. The two softkeys (+)(-) enlarge/reduce the picture.

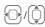

The enlarged picture detail is moved using the navigation key.

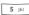

Centre picture.

For further services, see Options page 101.

## Media player options

Options Open menu.

Different functions are offered depending on the starting situation and the object.

| Play/Pause    | Play back the current media file or pause.                                                                                                    |
|---------------|----------------------------------------------------------------------------------------------------|
| Open          | Select the media source<br>such as My stuff,<br>Bookmarks or URL.                                                                                              |
| New           | Select an application to create a new object or a new playlist for music.                                                                                      |
| Zoom          | Activate/deactivate zoom mode.                                                                                                    |
| Set as        | Set picture as Wallpaper,<br>Logo, for example, and<br>sounds, for Incoming call,<br>for example.                                                              |
| → contact     | Assign a picture or melody to a contact.                                                                                                    |
| Edit playlist | Edit a playlist (page 100).                                                                                                    |
| Play mode     | Individual piece of music     Repeat (piece of music/playlist)     All pieces of music     Introduction; the first 5 seconds of each piece of music is played. |
| Slideshow     | Automatic run-through in full screen mode. Change individual picture with navigation key.                                                                      |

| Edit               | Access to picture editing (application must be loaded). |
|--------------------|---------------------------------------------------------|
| To back-<br>ground | Put Media player into the background.                   |
| Full screen        | Full screen display of a picture/video.                 |
| (Eam atom dond )   | iunctions soo nogo 17)                                  |

## (For standard functions see page 17)

### Incoming call

An incoming call pauses the playback and puts the media player into the background. After the call has ended the playback continues automatically.

### Playback in the background

You can put the media player in the background in order to work with other applications. Playback, e.g. of songs, continues.

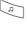

Press key repeatedly to switch between foreground and background operation.

## My stuff

To organise your files, you can use the file system like a PC file manager. There are separate folders for the various data types in My stuff.

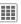

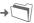

The list of the folders and files is displayed (on two tabs if an RS MultiMediaCard is used).

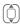

Select file or folder.

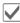

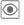

Open folder and select file or link.

Depending on the selection, the file with the associated application is opened or the download started.

### Download

Melodies, pictures, games and other applications are offered on the Internet. Once downloaded, you can access these via the phone. Most applications include instructions. The appropriate folders contain the download function to download new pictures and sounds, for example.

Remember that pictures and sounds may be protected (DRM, page 14).

Some applications and games are already pre-installed on your phone.

Downloading can, if necessary, take place in two stages:

### Description file only

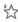

The description file is loaded for information purposes only. The application/game itself must be loaded separately.

#### or complete download

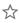

The application/game is completely loaded.

## My stuff options

Different functions are offered depending on the starting situation and the object.

| Options Op                           | en menu.                                                                                    |  |  |
|--------------------------------------|---------------------------------------------------------------------------------------------|--|--|
| New folder                           | Create a new folder and name it.                                                            |  |  |
| Attributes                           | Display information on file or folder selected.                                             |  |  |
| Move/Copy                            | Select file(s) or folder, then select destination folder and insert with $\overline{\wp}$ . |  |  |
| Format card                          | Format RS MultiMedia-<br>Card.                                                              |  |  |
| Eject card                           | Remove the RS<br>MultiMediaCard without<br>loss of data.                                    |  |  |
| Licence mgr.                         | Handling of DRM rights.                                                                     |  |  |
| (For standard functions see page 17) |                                                                                             |  |  |

#### Additional information

You can use the browser to download applications (e.g. ringtones, games, pictures, animations) from the Internet.

BenQ Mobile excludes all warranty and liability claims in respect of or in connection with any applications subsequently installed by the customer and any software not included in the original delivery package. This also applies to functions enabled subsequently at the customer's instigation. The purchaser bears sole risk for the loss of, damage to, and any defects arising in, this device or the applications and for any direct damage or consequential damage of whatever nature resulting from the use of this application. For technical reasons, such applications and subsequent enabling of certain functions are lost in the event of the device being replaced/re-supplied and may be lost if it is repaired. In such cases, the buyer is required to download or enable the application again. Please ensure that your phone has Digital Rights Management (DRM) so that downloaded applications are protected from unauthorised reproduction. These applications are then exclusively intended for your phone and cannot be transferred from this even to create a backup. BenQ Mobile offers no warranty or guarantee nor does it accept any liability for the customer's ability to download or enable applications again or to do so free of charge. We recommend that you carry out a backup from time to time of the applications on your Windows\* PC using the "Mobile Phone Manager". You will find this on the supplied CD-ROM or you can download the relevant latest version of the MPM from the Internet at:

www.BenQ-Siemens.com/m81

## **Directory structure**

Separate folders have already been created for different data types in My stuff. These folders cannot be changed.

| Folder             | Description                         | Format                                                           |
|--------------------|-------------------------------------|------------------------------------------------------------------|
| Sounds             | Sounds, ringtones                   | mp3<br>aac<br>aac+<br>aac++<br>eaac+<br>m3u<br>mid<br>amr<br>wav |
| Pictures           | Pictures                            | bmp<br>bmx<br>jpg<br>jpeg<br>png<br>gif                          |
| Videos             | Videos                              | 3gp                                                              |
| Themes             | Loaded theme (zipped)               | sdt                                                              |
|                    | Theme configura-<br>tion (unzipped) | stc                                                              |
| Games              | Java archive                        | jar                                                              |
|                    | Download info                       | jad                                                              |
| Applica-<br>tions  | Applications, such as Photo Editor  | *                                                                |
| Miscella-<br>neous | Text modules                        | tmo                                                              |
|                    | Internet pages                      | html<br>wml                                                      |

Depending on the service provider, the structure, content and range of functions in My stuff may vary.

## RS MultiMediaCard™

The RS MultiMediaCard extends the memory capacity of your phone by up to a gigabyte. This permits you to store a large number of pictures, videos or sounds, for example. You can also use the memory card as a removable medium.

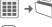

Open
RS MultiMediaCard tab

The list of the folders and files is displayed. The folders and files are treated as in My stuff. If a file is opened whose application is in the phone the file is copied to there.

#### Additional information

**RS MultiMediaCard**™ is a trademark of the MultiMediaCard Association.

Changing the **RS MultiMediaCard** (see page 11)

## **Mobile Phone Manager**

The MPM (Mobile Phone Manager) enables you to use extended phone functions from your PC. The phone and PC communicate via a data cable (see Accessories, page 117) or Bluetooth.

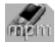

You can download the latest version of the MPM software from the Internet at: www.BenQ-Siemens.com/m81

## Organiser

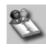

You can use the organiser to manage the contacts and appointments you have stored in your phone and synchronise them between your phone Outlook\* and other BenQ-Siemens phones. You can use all Call Control functions from the organiser.

### **Call Control**

You can dial straight from the Organiser at the click of a mouse. It also makes establishing and managing conference calls extremely easy – the parties to the call are displayed on-screen in a virtual conference room, allowing you to swap effortlessly between the conference call and a private call and to call and add new subscribers at the click of a mouse.

## SMS and EMS management

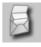

Write EMS and SMS messages from the convenience of your PC. Use all the options your PC offers you and use your sounds and pictures to create SMS and EMS messages. You can read, forward, print, delete and archive your messages.

## Backup and restore

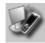

With the back-up function, you can regularly make a back-up copy of your phone data on the PC. If you ever lose the data on your phone, or replace the phone, you can quickly re-instate all data with the restore function. Please observe any possible restrictions for DRMprotected data.

### **Bookmark Management**

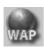

Use your PC to browse on the Internet and define your preferred Internet sites. Save the Internet addresses as bookmarks on your phone so that you can quickly call them up at a later time when you are on the move.

## Phone explorer

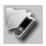

You can access the data in your phone quickly and easily with the Phone Explorer. The phone is simply integrated in the data structure of your PC and handled exactly as if it was another folder in your PC.

#### Mobile Modem Assistant

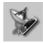

The Mobile Modem Assistant quickly and easily establishes an Internet connection via your mobile phone enabling you to use your PC at home or when travelling to surf the Internet.

## Picture and photo processing

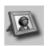

Picture/photo processing offers you the opportunity to conveniently create, edit and manage pictures and photos. Filters and effects are offered to help you create colourful, attractive graphics. The user-friendly interface makes child's play of

transferring pictures/photos from or to the mobile phone, and of changing the graphic settings.

#### Media Pool

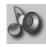

Media Pool offers you a convenient option for managing ringtones, music, playlists and videos. You can store your music files in your phone automatically converting them into a suitable format.

## Plug & Sync

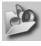

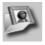

Plug & Sync carries out your routine tasks for you as you wish. With "Music > phone" you can always copy your latest tracks and playlists automatically to your phone. With "Photos > PC" you can transfer your newly taken photos to your PC.

## SmartSync

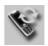

With SmartSync you can always synchronise your data with Outlook\*, OutlookExpress\* or Lotus Notes\*\* as soon as the phone is connected to a PC. New and changed contacts are synchronised in just the same way as messages and appointments.

#### Notifier

If your phone is connected to a PC you will always be notified on the PC screen, if required, about incoming calls or messages – even when the phone is switched to mute.

## **Questions & Answers**

If you have any questions about using your phone, visit us anytime at **www.BenQMobile.com/customercare**. For additional help, we have listed below some frequently asked questions and answers.

#### Configuration service

To help you set up your mobile phone for the data service WAP, MMS, e-mail and Internet, you can use a configuration service. This service is used to have the necessary settings for your mobile phone sent to you by SMS. We recommend that you contact your network provider who will send you the configuration messages.

As an alternative you can also use the "Setting Configurator" at www.BenQMobile.com/customercare. We will then send you the configuration messages. Please follow the instructions contained in those messages.

| Problem                      | Possible causes                           | Possible solution                                        |
|------------------------------|-------------------------------------------|----------------------------------------------------------|
| Phone cannot be switched on. | On/Off key not pressed long enough.       | Press On/Off key for at least 2 seconds.                 |
|                              | Flat battery.                             | Charge battery. Check charging indicator in the display. |
|                              | Battery contacts dirty.                   | Clean contacts.                                          |
|                              | See also below under<br>"Charging error". |                                                          |
| Standby time is too short.   | Frequent use of organiser and games.      | Restrict use if applicable.                              |
|                              | Fast search activated.                    | Deactivate fast search (page 80).                        |
|                              | Display illumination switched on.         | Switch off display illumination (page 66).               |
|                              | Unintentional keystrokes (illumination!). | Switch on Auto key lock (page 78).                       |

| Problem                                     | Possible causes                          | Possible solution                                                                                                    |
|---------------------------------------------|------------------------------------------|----------------------------------------------------------------------------------------------------|
| Charging error (charge icon not displayed). | Battery totally discharged.              | Plug in charger cable, battery is on charge.     Charge icon appears after approx. 2 hours.     Charge battery.                                             |
|                                             | Temperature out of range: 5 °C to 45 °C. | Make sure the ambient temperature is right, wait for a while, then recharge.                                                                                |
|                                             | Contact problem                          | Check power supply and connection to the phone. Check battery contacts and telephone connection socket, clean them if necessary, then insert battery again. |
|                                             | No mains voltage.                        | Use different mains power socket, check mains voltage.                                                                                                    |
|                                             | Wrong charger.                           | Only use original accessories.                                                                                                    |
|                                             | Battery faulty.                          | Replace battery.                                                                                                    |
| SIM error.                                  | SIM Card not inserted correctly.         | Check that the SIM Card is inserted correctly (page 10).                                                                                                    |
|                                             | Dirty SIM Card contacts.                 | Clean SIM Card with a dry cloth.                                                                                                    |
|                                             | SIM Card with wrong voltage.             | Use 1,8V and 3V SIM Cards only.                                                                                                    |
|                                             | SIM Card damaged (e.g. broken).          | Carry out a visual check. Have service provider change the SIM Card.                                                                                        |
| No network                                  | Weak signal.                             | Move higher, to a window or an open space.                                                                                                    |
| connection.                                 | Outside the GSM range.                   | Check service provider's coverage area.                                                                                                    |
|                                             | Invalid SIM Card.                        | Complain to the service provider.                                                                                                    |
|                                             | New network not authorised.              | Try manual selection or select a different network (page 80).                                                                                               |
|                                             | Network call barring is set.             | Check network barrings (page 80).                                                                                                    |
|                                             | Network overloaded.                      | Try again later.                                                                                                    |
| Phone loses network.                        | Signal too weak.                         | Reconnection to another service provider is automatic.<br>Switching phone off and on again can speed this up.                                               |
| Calls not possible.                         | Second line set.                         | Set line 1 1 (page 79).                                                                                                    |
|                                             | New SIM Card inserted.                   | Check for new barrings.                                                                                                    |
|                                             | Charge limit reached.                    | Reset limit with PIN2 (page 36).                                                                                                    |
|                                             | Credit used up.                          | Load credit.                                                                                                    |
| Some calls not possible.                    | Call restrictions are in place.          | Barrings can be set by service provider. Check barrings (page 79).                                                                                          |
| Impossible to make entries in contacts.     | Contacts list is full.                   | Delete entries (see Standard functions, page 17).                                                                                                    |

| Problem                                                                                                    | Possible causes                                                 | Possible solution                                                                                                    |
|----------------------------------------------------------------------------------------------------|-----------------------------------------------------------------|----------------------------------------------------------------------------------------------------|
| Voice message not functioning.                                                                                | Call divert to mailbox not set.                                 | Set call divert to mailbox (page 58).                                                                                                    |
| flashes.                                                                                                    | SMS memory is full.                                             | Delete SMS messages (see Standard functions, page 17) or archive them (page 44).                                                                           |
| ∑‼ flashes.                                                                                                   | MMS memory is full.                                             | Delete MMS messages (see standard functions, page 17).                                                                                                    |
| flashes.                                                                                                    | Phone memory full.                                              | Delete messages, pictures, videos, games or applications.                                                                                                  |
| Function cannot be set.                                                                                       | Not supported by service provider or registration required.     | Contact your service provider.                                                                                                    |
| Capacity problems<br>with, for example,<br>Games & More,<br>ringtones, pic-<br>tures, videos, SMS<br>archive. | Phone memory full.                                              | Delete files in the relevant areas. You can use the memory assistant to delete specific files (page 75).                                                   |
| No Internet access, downloading not possible.                                                                 | Profile not activated, profile settings wrong/incomplete.       | Activate or set browser profile. If necessary consult your service provider.                                                                               |
| Message cannot be sent.                                                                                       | Service provider does not support this service.                 | Check with your service provider.                                                                                                    |
|                                                                                                    | Phone number for service centre not set or incorrectly set.     | Set service centre (page 46).                                                                                                    |
|                                                                                                    | SIM Card contract does not support this service.                | Contact your service provider.                                                                                                    |
|                                                                                                    | Service centre too busy.                                        | Repeat message.                                                                                                    |
|                                                                                                    | Recipient does not have a compatible phone.                     | Check.                                                                                                    |
| EMS pictures are not displayed on the destination phone.                                                      | Destination phone does not support the EMS standard.            |                                                                                                    |
| No Internet access possible.                                                                                  | Incorrect browser profile set, or wrong or incomplete settings. | Check browser settings; contact your service provider if necessary.                                                                                        |
| PIN error/<br>PIN2 error                                                                                      | Three wrong entries.                                            | Enter the PUK (MASTER PIN) supplied with the SIM Card according to the instructions. If the PUK (MASTER PIN) has been lost, contact your service provider. |

| Problem                        | Possible causes                                                                                                    | Possible solution                  |
|--------------------------------|----------------------------------------------------------------------------------------------------|------------------------------------|
| Phone code error.              | Three wrong entries.                                                                                                    | Contact Service Centre (page 112). |
| Service provider code error.   | No authorisation for this service.                                                                                                    | Contact your service provider.     |
| Too few/too many menu entries. | Functions may have been added or deleted by the service provider via the SIM card.                                                                                                  | Check with your service provider.  |
| No fax possible.               | Wrong settings in the PC.                                                                                                    | Check settings.                    |
|                                | No authorisation for this service.                                                                                                    | Contact your service provider.     |
| Charge meter does not work.    | Charge pulse is not being transmitted.                                                                                                    | Contact your service provider.     |
| Damage                         |                                                                                                    |                                    |
| Severe shock.                  | Remove battery and SIM and re-insert them. Do not dismantle the phone!                                                                                                    |                                    |
| Phone became wet.              | Remove battery and SIM. Dry immediately with a cloth, but do not apply heat. Dry connector contacts thoroughly. Stand mobile upright in an air current. Do not dismantle the phone! |                                    |

Reset settings to the factory default, page 76: \* # 9 9 9 9 #

#### **Customer Care**

We offer fast, individual advice! You have several options:

Our online support on the Internet:

#### www.BenQMobile.com/customercare

We can be reached any time, any place. You are given 24 hour support on all aspects of our products. Here you will find an interactive fault-finding system, a compilation of the most frequently asked questions and answers, plus user guides and current software updates to download.

When calling customer service, please have ready your receipt and the phone identity number (IMEI, to display press \*#06#), the software version (to display, press \*#06#, then (a) and if available, your Service customer number.

You will also find the most frequently asked questions and answers in the section entitled "Questions & Answers" in this user guide on page 108.

Qualified employees are waiting to offer you expert information about our products and installation.

In some countries repair and replace services are impossible where the products are not sold through our authorised dealers.

If repair work is necessary, please contact one of our service centres:

| Abu Dhabi 0 26 42 38 00          |
|----------------------------------|
| Argentina 0 81 02 22 66 24       |
| Australia                        |
| Austria                          |
| Bahrain 40 42 34                 |
| Bangladesh 0 17 52 74 47         |
| Belgium 0 78 15 22 21            |
| Bolivia 0 21 21 41 14            |
| Bosnia Herzegovina 0 33 27 66 49 |
| Brunei 02 43 08 01               |
| Bulgaria                         |
| Cambodia                         |
| Canada                           |
| Chile                            |
| China                            |
| Colombia                         |
| Croatia                          |
| Czech Republic                   |
| Denmark                          |
| Dubai                            |
| Ecuador                          |
| Egypt                            |
| Estonia                          |
| Finland                          |
| France                           |
| Germany                          |
| Greece                           |
|                                  |
| Hong Kong                        |
| Hungary                          |
| Iceland                          |
| India                            |
| Indonesia0 21 46 82 60 81        |
| Ireland                          |
| Italy 02 45 27 90 36             |
| Ivory Coast 05 02 02 59          |
| Jordan 0 64 39 86 42             |
| Kenya 2 72 37 17                 |
| Kuwait                           |
| Latvia 7 50 11 18                |
| Lebanon                          |
| Libya 02 13 50 28 82             |
|                                  |

| Lithuania   |                    | Saudi Arabia         | 0 22 26 00 43    |
|-------------|--------------------|----------------------|------------------|
| Luxembourg  | 40 66 61 56 40     | Serbia               | 01 13 07 00 80   |
| Macedonia   |                    | Singapore            | 62 27 11 18      |
| Malaysia    | + 6 03 77 12 43 04 | Slovak Republic      |                  |
| Malta       |                    | Slovenia             |                  |
| Mauritius   | 2 11 62 13         | South Africa         | 08 60 10 11 57   |
| Mexico      | 01 80 07 11 00 03  | Spain                | 9 02 11 50 61    |
| Morocco     | 22 66 92 09        | Sweden               |                  |
| Netherlands |                    | Switzerland          |                  |
| New Zealand | 08 00 27 43 63     | Taiwan               | 02 23 96 10 06   |
| Nigeria     | 0 14 50 05 00      | Thailand             | 0 29 53 50 00    |
| Norway      |                    | Tunisia              |                  |
| Oman        |                    | Turkey               | 0 21 64 59 98 98 |
| Pakistan    |                    | Ukraine              |                  |
| Paraguay    |                    | United Arab Emirates | 0 43 66 03 86    |
| Peru        |                    | United Kingdom       |                  |
| Philippines |                    | Uruguay              |                  |
| Poland      |                    | USA                  |                  |
| Portugal    |                    | Venezuela            |                  |
| Qatar       |                    | Vietnam              |                  |
| Romania     |                    | Zimbabwe             |                  |
| Russia      |                    |                      |                  |
|             |                    |                      |                  |

## Care and maintenance

Your phone has been designed and manufactured to the highest of standards and should be treated with great care. The suggestions below will help you to enjoy your phone for many years.

- Protect your phone from moisture and humidity. Precipitation, humidity and liquids contain minerals that will corrode electronic circuits. Should your phone become wet, disconnect it immediately from the power supply to avoid electric shock. Do not place your phone (even to dry it) on/in a source of heat such as a microwave oven, oven or radiator. The phone may become overheated and possibly explode.
- Do not use or store the phone in dusty, dirty areas. Its moving parts may be damaged and the casing may become deformed and discoloured.
- Do not store your phone in hot environments (e.g. on a vehicle's dashboard in the summer). High temperatures can shorten the life of electronic devices, damage batteries and warp or melt certain plastics.
- Do not store your phone in cold environments. When the phone warms up again (to its normal ambient temperature), moisture can form inside the phone, which may damage electronic circuit boards.
- Do not drop, knock or shake your phone.
   Rough handling can damage internal circuit boards.
- Do not use harsh chemicals, cleaning solvents, or strong detergents to clean the phone.

The suggestions given above apply equally to your phone, battery, charger and all accessories. If any of these parts is not working properly, obtain fast and reliable help at our service centres.

## **Battery quality statement**

The capacity of your mobile phone battery will reduce each time it is charged/emptied. Storage at too high or low temperatures will also result in a gradual capacity loss. As a result the operating time of your mobile phone may be considerably reduced, even after a full recharge of the battery.

Regardless of this, the battery has been designed and manufactured so that it can be recharged and used for six months after the purchase of you mobile phone. After six months, if the battery is clearly suffering from loss of performance, we recommend that you replace it. Please buy only original batteries.

## Display quality declaration

For technological reasons, a few small dots with different colours may appear in the display in exceptional cases.

Just remember that the appearance of brighter or darker dots generally does not mean that a fault has occurred.

## Product data

## **Declaration of conformity**

Hereby, BenQ Mobile, declares that this M81 is in compliance with the essential requirements and other relevant provisions of Directive 1999/5/EC. The relevant declaration of conformity (DoC) has been signed. Please call the company hotline if you require a copy of the original or visit:

www.BenQMobile.com/conformity

**(€** 0168

### Technical data

GSM class: 4 (2 watt)

Frequency range: 880–960 MHz
GSM class: 1 (1 watt)

Frequency range: 1,710-1,880 MHz

GSM class: 1 (1 watt)

Frequency range: 1,850–1,990 MHz

Weight: 96 g

Size: 105.3 × 47.5 × 18 4 mm

(84 ccm)

Li-Ion battery: 820 mAh

Operating

temperature: -10 °C to 55 °C

SIM Card: 1.8 and 3.0 V

RS MultiMediaCard: max. 1 GB

#### Phone ID

You will need the following information if you lose your phone or SIM Card:

the number of the SIM Card (on the card):

15-digit serial number of the phone (under the battery):

the customer service number of the service provider:

#### Lost phone

If you lose your phone or SIM Card, contact your service provider immediately to prevent misuse.

## Operating time

#### Talktime: up to 300 minutes Standby time: up to 300 hours

The operating time depends upon the respective network conditions and conditions of use. Extreme temperatures considerably reduce the standby time. You should therefore avoid leaving the phone exposed to the sun or on a radiator.

The following applications reduce the stand-by time and can be deactivated if required:

- CB services (page 59)
- Screensaver (page 66)
- Illumination (page 66)
- EGPRS (page 67)
- Bluetooth (page 67)
- Fast search (page 80)
- Flash (page 38), torch (page 7)

## SAR

## **European Union (RTTE) and international (ICNIRP)**

INFORMATION ON RF EXPOSURE/ SPECIFIC ABSORPTION RATE (SAR)

THIS MODEL MEETS INTERNATIONAL GUIDELINES FOR EXPOSURE TO RADIO WAVES

Your mobile device is a radio transmitter and receiver. It is designed not to exceed the limits for exposure to radio waves recommended by international guidelines. These guidelines were developed by the independent scientific organization ICNIRP and include safety margins designed to assure the protection of all persons, regardless of age and health.

The guidelines use a unit of measurement known as the Specific Absorption Rate, or SAR. The SAR limit for mobile devices is 2 W/kg and was adopted into the European Standard EN 50360 and into other national standards. The CE mark demonstrates that the EU requirements are met.

The highest SAR value for this device when tested at the ear was **0.94** W/kg¹. As mobile devices offer a range of functions, they can be used in positions other than the head, such as on the body. In this case, at data transfer (GPRS) a separation distance of **1.5 cm** is required.

As SAR is measured utilizing the device's highest transmitting power, the actual SAR of this device while operating is typically below that indicated above. This is due to automatic changes to the power level of the device to ensure it only uses the minimum level required to reach the network.

The World Health Organization has stated that present scientific information does not indicate the need for any special precautions for the use of mobile devices. They note that if you nevertheless want to reduce your exposure then you can do so by limiting the length of calls or using a 'hands-free' device to keep the mobile phone away from the head and body.

Additional Information can be found on the websites of the World Health Organization (www.who.int/emf) or BenQ Mobile (www.BenOMobile.com).

The tests are carried out in accordance with international guidelines for testing.

## Accessories

Products can be obtained in specialist shops or you can visit the Mobile Store online:

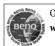

Original Accessories

www.BenQMobile.com/shop

#### **Fashion & Carry**

#### **Carrying Cases**

Belt Case FCL-600

Tour Case FCT-650

#### Energy

Li-Ion Battery EBA-760 (820 mAh)

Spare battery.

#### **Travel Charger**

Travel Charger EU ETC-100

Travel Charger UK ETC-110

Travel charger with an extended input voltage range of 100–240 V.

#### Car Charger Plus ECC-100

Charger for the cigarette lighter socket in the car. It is possible to make phone calls during charging.

#### **Desk Top Stand EDS-100**

Desk top stand charger for the phone.

#### Handsfree Portable

Headset Basic HHS-100

Headset HHS-110

Headset with PTT key (push to talk) to accept and end calls.

#### **Headset Purestyle HHS-120**

High quality headset with detachable earphones and key to make/end phone calls.

#### Headset Stereo HHS-150

Stereo headset with key for enjoying music and making phone calls.

#### Headset Bluetooth®

HHB-700 with EU mains adapter

HHB-710 with UK mains adapter

Elegant, small Bluetooth\* headset that is very comfortable to wear.

#### HHB-100

clothing.

Easy to wear Bluetooth headset.

#### Headset Bluetooth® Clip

HHB-130 with EU power supply unit

**HHB-131** with UK power supply unit Stylish Bluetooth headset to clip at your

#### Headset Bluetooth® Comfort

HHB-160 with EU power supply unit

HHB-161 with UK power supply unit

Elegant Bluetooth headset to wear behind the ear.

#### Headset Bluetooth® Stereo

HHB-180 with EU power supply unit

HHB-181 with UK power supply unit

Stereo Bluetooth\* headset for high quality and convenient handsfree talking and listening to music.

#### Headset Bluetooth® Stereo HHB-750

Stereo Bluetooth\* headset with integrated display for high quality and convenient handsfree talking and listening to music.

#### Office

#### Data Cable DCA-100

For connecting the phone to the serial RS232 port of the PC.

#### Data Cable USB DCA-140

For connecting the phone to the USB port of the PC. With charging function.

#### SyncStation DSC-100

Table support for the phone to facilitate simultaneous data exchange and telephone charging. Includes a desktop stand and a USB data cable.

#### Multitainment

#### Mobile Music Set Bluetooth\* IMS-100

The portable Mobile Music Set Bluetooth allows you to listen to music on your mobile phone via the active loudspeaker anywhere you go and with excellent sound quality in a wireless way.

#### Music Cable IMH-100

Cable to connect the Mobile Phone to the Hi-fi System.

#### Car Solutions

#### Mobile Holder HMH-100

Holds the mobile phone securely in the vehicle. Ideal for use with headset or Car Kit Portable (universal input).

#### Car Kit Portable HKP-100

The portable handsfree car kit can easily be moved from one car to another. Simply plug into the cigarette lighter socket, connect and talk.

#### Car Kit Bluetooth® Easy HKW-100

High-tech Bluetooth handsfree car kit with no cable connection to the mobile phone. Installation is easy - simply plug into the cigarette lighter socket.

#### Car Kit Bluetooth\* Portable HKW-700

High-tech Bluetooth handsfree car kit with an external display and with no cable connection to the mobile phone. Installation is easy - simply plug into the cigarette lighter socket.

#### Car Kit Bluetooth® SIM HKW-720

Innovative Bluetooth\* handsfree kit with an external display for making in-car calls safely, conveniently, and with low power consumption.

## **Guarantee certificate (UK)**

Without prejudice to any claim the user (customer) may have in relation to the dealer or retailer, the customer shall be granted a manufacturer's Guarantee under the conditions set out below:

- In the case of new devices and their components exhibiting defects resulting from manufacturing and/or material faults within 24 months of purchase, BenQ Mobile shall, at its own option and free of charge, either replace the device with another device reflecting the current state of the art, or repair the said device. In respect of parts subject to wear and tear (including, but not limited to, batteries, keypads, casings, small parts on casings, protective coverings where included in the scope of delivery), this warranty shall be valid for six months from the date of purchase.
- This Guarantee shall be invalid if the device defect is attributable to improper treatment and/or failure to comply with information contained in the user manuals.
- This Guarantee shall not apply to or extend to services performed by the authorised dealer or the customer themselves (e.g. installation, configuration, software downloads). User manuals and any software supplied on a separate data medium shall be excluded from the Guarantee.
- The purchase receipt, together with the date of purchase, shall be required as evidence for invoking the Guarantee. Claims under the Guarantee must be submitted within two months of the Guarantee default becoming evident.
- Ownership of devices or components replaced by and returned to BenQ Mobile shall vest in BenQ Mobile.

- This Guarantee shall apply to new devices purchased in the European Union. For Products sold in the United Kingdom the Guarantee is issued by BenQ Mobile UK Ltd., 1 Arlington Square, Downshire Way, Bracknell, Berkshire, RG12 1WA, U.K.
- Any other claims resulting out of or in connection with the device shall be excluded from this Guarantee. Nothing in this Guarantee shall attempt to limit or exclude a Customer's Statutory Rights, nor the manufacturer's liability for death or personal injury resulting from its negligence.
- The duration of the Guarantee shall not be extended by services rendered under the terms of the Guarantee.
- Insofar as no Guarantee default exists, BenQ Mobile reserves the right to charge the customer for replacement or repair.
- The above provisions does not imply a change in the burden of proof to the detriment of the customer.

To invoke this Guarantee, please contact our online support on the Internet www.BenQMobile.com/customercare or the telephone service. The relevant number is to be found in the accompanying user guide.

# **Guarantee certificate** (IRL)

Without prejudice to any claim the user (customer) may have in relation to the dealer or retailer, the customer shall be granted a manufacturer's Guarantee under the conditions set out below:

- In the case of new devices and their components exhibiting defects resulting from manufacturing and/or material faults within 24 months of purchase, BenQ Mobile shall, at its own option and free of charge, either replace the device with another device reflecting the current state of the art, or repair the said device. In respect of parts subject to wear and tear (including, but not limited to, batteries, keypads, casings, small parts on casings, protective coverings where included in the scope of delivery), this warranty shall be valid for six months from the date of purchase.
- This Guarantee shall be invalid if the device defect is attributable to improper care or use and/or failure to comply with information contained in the user manuals.
- In particular claims under the Guarantee cannot be made if:
  - The device is opened (this is classed as third party intervention)
  - Repairs or other work done by persons not authorised by BenQ Mobile.
  - authorised by BenQ Mobile.
     Components on the printed circuit board are manipulated
  - The software is manipulated
  - Defects or damage caused by dropping, breaking, lightning or ingress of moisture. This also applies if defects or damage was caused by mechanical, chemical, radio interference or thermal factors (e.g.: microwave, sauna etc.)
  - Devices fitted with accessories not authorised by BenQ Mobile
- This Guarantee shall not apply to or extend to services performed by the authorised dealer or the customer themselves (e.g. installation, configuration, software downloads). User manuals and any software supplied on a separate data medium shall be excluded from the Guarantee.

- The purchase receipt, together with the date of purchase, shall be required as evidence for invoking the Guarantee. Claims under the Guarantee must be submitted within two months of the Guarantee default becoming evident.
- Ownership of devices or components replaced by and returned to BenQ Mobile shall vest in BenQ Mobile.
- This Guarantee shall apply to new devices purchased in the European Union. For Products sold in the Republic of Ireland the Guarantee is issued by BenQ Mobile UK, Branch Ireland, 1st Floor, Riverview House, 21–23 City Quay, Dublin– The Republic of Ireland.
- Any other claims resulting out of or in connection with the device shall be excluded from this Guarantee. Nothing in this Guarantee shall attempt to limit or exclude a Customer's Statutory Rights, nor the manufacturer's liability for death or personal injury resulting from its negligence.
- The duration of the Guarantee shall not be extended by services rendered under the terms of the Guarantee.
- Insofar as no Guarantee default exists, BenQ Mobile reserves the right to charge the customer for replacement or repair.
- The above provisions does not imply a change in the burden of proof to the detriment of the customer.

To invoke this Guarantee, please contact our online support on the Internet www.BenQMobile.com/customercare or the telephone service. The relevant number is to be found in the accompanying user guide.

## Licence Agreement

This License Agreement ("Agreement") is between You and BenQ Mobile GmbH & Co. OHG ("BenQ"). The Agreement authorizes You to use the Licensed Software, specified in Clause I below, which may be included in your phone, stored on a CD-ROM, sent to You by electronic mail or over the air, downloaded from BenQ Web pages or servers or from other sources under the terms and conditions set forth below.

Read this Agreement carefully before using your phone. By using your phone or installing, copying, and/or using the Licensed Software, You acknowledge that You have read and understood the Agreement and agree to be bound by all of the terms and conditions stated below. You further agree that if BenQ or any licensor of BenQ ("Licensor") is required to engage in any proceeding, legal or otherwise, to enforce their rights under this Agreement, BenQ and/or its Licensor shall be entitled to recover from You, in addition to any other sums due, reasonable attorney's fees, costs and disbursements. If You do not agree to all of the terms and conditions of this Agreement, do not install or use the Licensed Software. This Agreement governs any Updates, releases, revisions, or enhancements to the Licensed Software

1. LICENSED SOFTWARE. As used in this Agreement, the term "Licensed Software" means collectively: all the software in Your phone, all of the contents of the disk(s), CD-ROM(s), electronic mail and its file attachments, or other media with which this Agreement is provided and includes any related BenQ or third party software and upgrades, modified versions, updates, additions and copies of the Licensed Soft-

ware, if any, distributed over the air, downloaded from BenQ Web pages or servers or from other sources.

- COPYRIGHT. The Licensed Software and all related rights, without limitation including proprietary rights therein, are owned by BenQ, its Licensors or affiliates and are protected by international treaty provisions and all applicable national laws. This Agreement does not convey to You nor allow You to acquire any title or ownership interest in the Licensed Software or rights therein. The structure, organization, data and code of the Licensed Software are the valuable trade secrets and confidential information of BenO, its Licensors or affiliates. You must reproduce and include the copyright notices with any permitted copies You make of the Licensed Software
- 3. LICENCE AND USE. BenQ grants to You a non-exclusive, non-transferable end user right to install the Licensed Software or use the Licensed Software installed on the phone. The Licensed Software is licensed with the phone as a single integrated product and may be used with the phone only as set forth in these licensing terms.
- LIMITATIONS ON LICENCE. You may not copy, distribute, or make derivative works of the Licensed Software except as follows:
- (a) You may make one copy of the Licensed Software, excluding the documentation, as an archival backup copy of the original. Any other copies You make of the Licensed Software are in violation of this Agreement.

- (b) You may not use, modify, or transfer the right to use the Licensed Software other than together with the accompanying hardware or copy the Licensed Software except as expressly provided in this Agreement.
- (c) You may not sublicense, rent or lease the Licensed Software
- (d) You may not reverse engineer, decompile, modify, or disassemble those Licensed Software programs except and only to the extent that such activity is expressly permitted by applicable law notwithstanding this limitation.

Parts of the Licensed Software may be supplied by third parties and may be subject to separate licence terms. Such terms are set out within the documentation.

- 5. MISUSE OF THE LICENSED SOFT-WARE OR DATA GENERATED BY THE LICENSED SOFTWARE IS STRICTLY PROHIBITED BY BENQ, MAY VIOLATE GERMAN, U.S. AND OTHER LAWS AND MAY SUBJECT YOU TO SUBSTANTIAL LIABILITY. You are solely responsible for any misuse of the Licensed Software under this Agreement and for any liability or damage related in any way to your use of the Licensed Software in violation of this Agreement. You are also responsible for using the Licensed Software in accordance with the limitations of this Agreement.
- 6. TERMINATION. This Agreement is effective from the first date You install, copy or otherwise use the Licensed Software. You may terminate this licence at any time by deleting or destroying the Licensed Software, all back up copies and all related materials provided to You by BenQ. Your licence rights terminate automatically and immediately without notice if You fail to comply with any provision of this Agree-

- ment. The rights and obligations under sections 2, 5, 6, 7, 9, 12 and 13 of this Agreement shall survive the termination of this Agreement.
- YOU ACKNOWLEDGE THE LI-CENSED SOFTWARE IS PROVIDED "AS IS" AND NEITHER BENO NOR ANY OF ITS LICENSORS MAKE ANY REPRE-SENTATIONS OR WARRANTIES, EX-PRESS OR IMPLIED, INCLUDING BUT NOT LIMITED TO THE WARRANTIES OF MERCHANTABILITY OR FITNESS FOR A PARTICULAR PURPOSE OR THAT THE LICENSED SOFTWARE WILL NOT IN-FRINGE ANY THIRD PARTY PATENTS, COPYRIGHTS, TRADEMARKS OR OTH-ER RIGHTS. THERE IS NO WARRANTY BY BENQ OR ITS LICENSORS OR BY ANY OTHER PARTY THAT THE FUNCTIONS CONTAINED IN THE LICENSED SOFT-WARE WILL MEET YOUR REQUIRE-MENTS OR THAT THE OPERATION OF THE LICENSED SOFTWARE WILL BE UNINTERRUPTED OR ERROR-FREE AND BENQ AND ITS LICENSORS HERE-BY DISCLAIM ANY AND ALL LIABILITY ON ACCOUNT THEREOF, NO ORAL OR WRITTEN INFORMATION OR ADVICE GIVEN BY A BENQ REPRESENTATIVE SHALL CREATE A WARRANTY OR IN ANY WAY AFFECT THIS DISCLAIMER. YOU ASSUME ALL RESPONSIBILITY TO ACHIEVE YOUR INTENDED RESULTS AND FOR THE INSTALLATION, USE, AND RESULTS OBTAINED FROM IT.
- 8. NO OTHER OBLIGATIONS. This Agreement creates no obligations on the part of BenQ other than as specifically set forth herein.

- LIMITATION OF LIABILITY. IN NO 9 EVENT SHALL BENQ, ITS EMPLOYEES, LICENSORS, AFFILIATES OR AGENTS BE LIABLE FOR ANY DIRECT DAMAGES. LOST PROFITS, DATA OR BUSINESS, OR COSTS OF PROCUREMENT OF SUBSTI-TUTE GOODS OR SERVICES, PROPERTY DAMAGE, INTERRUPTION OF BUSINESS OR FOR ANY SPECIAL, INDIRECT, INCI-DENTAL, EXEMPLARY, ECONOMIC, PU-NITIVE OR CONSEQUENTIAL DAMAGES, HOWEVER CAUSED, AND WHETHER ARISING UNDER CON-TRACT, TORT, NEGLIGENCE, OR OTHER THEORY OF LIABILITY, OR ARISING OUT OF THE USE OF OR INABILITY TO USE THE LICENSED SOFTWARE, EVEN IF BENQ IS ADVISED OF THE POSSIBILI-TY OF SUCH DAMAGES. THE LIMITA-TION OF LIABILITY SHALL NOT APPLY IF AND TO THE EXTENT BENQ'S LIABIL-ITY IS MANDATORY UNDER THE AP-PLICABLE LAW E.G. ACCORDING TO PRODUCT LIABILITY LAW OR IN THE EVENT OF INTENTIONAL MISCON-DUCT, PERSONAL INJURY OR DEATH.
- Licensors have no obligation to furnish You with technical support unless separately agreed in writing between You and BenQ or the applicable Licensor.

  BenQ and where applicable its Licensors in the Licensed Software shall be free to use any feedback received from You resulting from your access to and use of the Licensed Software for any purpose including (without limitation) the manufacture, marketing and maintenance or support of products and services.

10. TECHNICAL SUPPORT. BenQ and its

- 11. EXPORT CONTROL. The Licensed Software may include technical data and cryptographic software and is subject to German, European Union and U.S. export controls and may be subject to import or export controls in other countries. You agree to strictly comply with all applicable import and export laws and regulations. Specifically, You agree, to the extent required by U.S. Export Administration Regulations, that You shall not disclose or otherwise export or re-export the Licensed Software or any part thereof delivered under this Agreement to (a) Cuba, Iran, Iraq, Libya, North Korea, Sudan, Syria or any other country (including a national or resident of such country) to which the U.S. has restricted or prohibited the export of goods or services
- 12. APPLICABLE LAW AND FORUM. The laws of Germany govern this Agreement. No choice of law rules of any jurisdiction will apply. The courts in Munich shall settle any disputes arising out of or relating to this Agreement provided you are a merchant.
- 13. MISCELLANEOUS. This Agreement represents the entire agreement between You and BenQ relating to the Licensed Software and (i) supersedes all prior or contemporaneous oral or written communications, proposals, and representations with respect to its subject matter; and (ii) prevails over any conflicting or additional terms of any acknowledgement or similar communication between the parties during the term of this Licence. Notwithstanding the foregoing, some products of BenQ may require You to agree to additional terms through an on-line "click-wrap" licence, and such terms shall supplement this Agreement. If any provision of this Agreement is held invalid, all other provisions shall remain valid

unless such validity would frustrate the purpose of this Agreement, and this Agreement shall be enforced to the full extent allowable under applicable law. No modification to this Agreement is binding, unless in writing and signed by a duly authorised representative of each party. This Agreement shall be binding on and shall inure to the benefit of the heirs, successors, and assigns of the parties hereto. The failure of either party to enforce any right resulting from the breach of any provision of this Agreement by the other party will not be deemed a waiver of any right related to a subsequent breach of such provision or any other right hereunder. Notwithstanding anything to the contrary in this Agreement, BenQ and/or its licensors may enforce its rights, including but not limited to copyright, trademark or trade names, in accordance with the rules of law in each country.

## Menu tree

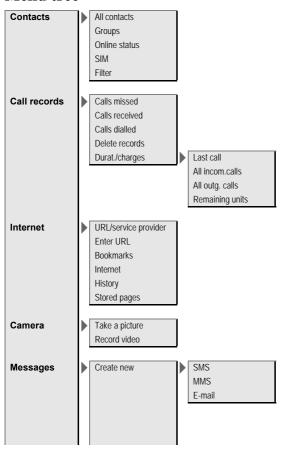

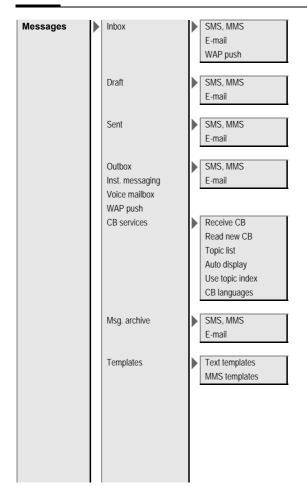

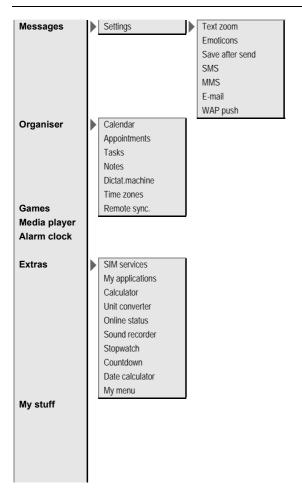

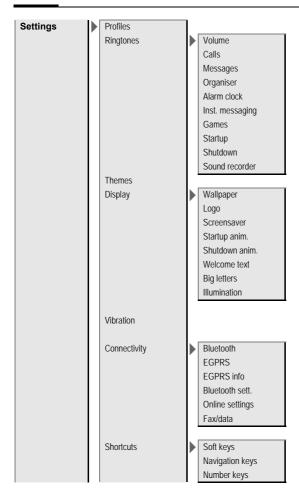

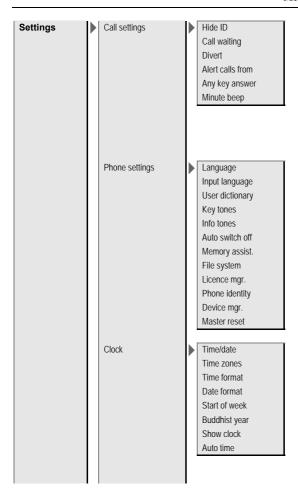

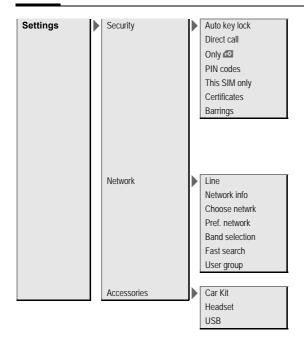

## Index

| A                                 | Call screening               |      |
|-----------------------------------|------------------------------|------|
| Accept list52                     | Call settings                |      |
| Accessories                       | Call transfer                |      |
| Alarm85                           | Call waiting                 |      |
| Alarm clock                       | Calling                      |      |
| All calls (diversion)73           | Calls received (call record) |      |
| All incoming (network barrings)79 | Camera                       | 3    |
| Any key to answer73               | Car Kit                      |      |
| Appointments84                    | Accessories                  | 11   |
| Auto display                      | Setting                      | 8    |
| Clock77                           | Care of phone                | 11   |
| Time/charges                      | CB services                  | 5    |
| Auto key lock78                   | Certificates                 | 7    |
| Auto last number redial           | Charges                      | 3    |
|                                   | Charges/units                |      |
| В                                 | Charging the battery         |      |
| Band selection80                  | Charging via USB             |      |
| Battery                           | Clock                        |      |
| Charging12                        | Codes                        |      |
| Inserting10                       | Conference                   |      |
| Operating times12, 115            | Connection profiles          |      |
| Quality declaration114            | Connectivity                 |      |
| Big letters                       | Contacts                     |      |
| Bluetooth                         | Converter                    | 9    |
| Bookmarks (WAP)60, 61             | Countdown                    |      |
| Browser61                         | Credit limit                 |      |
| Buddhist year                     | Currency converter           |      |
| ′                                 | Customer Care                |      |
| C                                 |                              | 1 1. |
| Calculator91                      | D                            |      |
| Calendar83                        | Date format                  | 7    |
| Call                              | Device manager               | 7    |
| Accepting/ending25                | Dialling code                |      |
| Blocked79                         | Dialling with number keys    |      |
| Charges                           | Dictating machine            |      |
| Conference27                      | Digital Rights Management    |      |
| Diverting72                       | Display                      |      |
| Ending24                          | Illumination                 | 6    |
| Menu                              | Language                     |      |
| Putting on hold26                 | Symbols                      |      |
| Rejecting25                       | Wallpaper                    |      |
| Toggling (swapping)26             | Divert                       |      |
| Call back                         | DTMF tones (tone sequences)  |      |
| Call divert                       | Duration/charges             |      |
| Can unvert                        | Duration, charges            |      |

| E                                   | M                                |         |
|-------------------------------------|----------------------------------|---------|
| Earpiece volume24                   | Mailbox                          | 5       |
| EGPRS67                             | Maintenance of phone             | 114     |
| E-mail                              | Media player                     | 9       |
| Settings50                          | Memory assistant                 | 75      |
| Writing48                           | Menu tree                        | 125     |
| Emergency number                    | Message                          |         |
| Extras                              | СВ                               | 59      |
| F                                   | E-mail                           | 48      |
| •                                   | MMS                              | 40      |
| Factory settings76                  | SMS                              | 40      |
| Fast access71                       | Microphone on/off                | 28      |
| Fast network search80               | Minute beep                      | 73      |
| Formatting (phone memory)74         | Missed calls (call record)       | 3       |
| Forwarding (call)                   | Mobile Phone Manager             | 10      |
| Frequency range80                   | MultiMediaCard                   |         |
| G                                   | Music playback                   |         |
| ~                                   | Muting (microphone)              |         |
| Guarantee certificate119            | My menu                          |         |
| H                                   | My stuff                         |         |
| Handsfree talking26                 | ,                                |         |
| Headset                             | N                                |         |
| Accessories117                      | Network                          |         |
| Setting                             | Barring                          | 79      |
| Hide ID                             | Connection                       | 79      |
| Hotline                             | Settings                         | 80      |
| _                                   | Notes                            |         |
| I                                   | Number busy                      | 2       |
| Identity number (IMEI)75            | Numbers dialled (call record)    | 3       |
| IMEI number75                       | 0                                |         |
| Inbox43, 52                         | -                                | 21      |
| Info tones74                        | One number only                  |         |
| Information services (CB)59         | Only 🗗                           | 78      |
| Inst. Message (IMSG)53              | Operating times (battery)        | 12, 11; |
| International dialling code24       | Organiser                        | 8.      |
| Internet61                          | P                                |         |
| K                                   | PC connection                    | 10      |
|                                     | Personal greeting                | 66      |
| Key tones                           | Phone code                       |         |
| L                                   | Phone data                       |         |
| Language, display text/text input74 | Phone ID (IMEI)                  |         |
| Last number redial24                | Phone number memo                |         |
| Last number redial                  | Phone number transmission on/off |         |
|                                     | Phone settings                   |         |
| Licence Manager                     | Photo                            |         |
| Limit (duration/charges)            | PictBridge                       |         |
| Logo                                | PIN                              | 1       |
| Loss of phone, SIM Card115          | Changing                         | 19      |
|                                     | Control                          |         |

| PIN                                | SOS                                  |     |
|------------------------------------|--------------------------------------|-----|
| Entering13                         | Sound recorder                       |     |
| Error110                           | Special characters                   | 20  |
| Use18                              | Standard functions                   | 1   |
| PIN Codes18                        | Standby mode                         | 1   |
| PIN218                             | Standby time                         | 11  |
| Preferred network80                | Start up animation                   | 6   |
| Preventing accidental activation19 | Stopwatch                            | 9   |
| Product data115                    | Stor.Internet p                      | 6   |
| Profiles63                         | Switching microphone on/off          | 3   |
| Provider logo66                    | Switching off the phone              |     |
| PUK, PUKŽ18                        | Automatic                            | 7   |
| Putting a call on hold26, 28       | Manual                               | 1   |
|                                    | Switching on (phone)                 | 1   |
| Q                                  | Symbols                              |     |
| Questions & Answers108             | Synchronisation                      | 8   |
| R                                  | Ť                                    |     |
| Receiving signal14                 | •                                    | _   |
| Record video                       | T9 text input                        |     |
| Records                            | Take a picture                       |     |
| Reject list                        | Tasks                                | 8   |
| Reminder                           | Technical data                       | 11: |
| Remote synchronisation             | Text input                           |     |
| Ringtones                          | With T9                              |     |
| Kiligiolies04                      | Without T9                           |     |
| S                                  | Text module                          |     |
| S.O.A75                            | Themes                               |     |
| Safety precautions3                | This SIM only                        |     |
| Screensaver66                      | Time zones13, 7                      |     |
| Second phone number79              | Toggling (calls)                     | 20  |
| Security18, 78                     | Tone sequence (DTMF)                 | 2   |
| Service centre (SMS)45             | U                                    |     |
| Service tones74                    | Uppercase and lowercase letters (T9) | 21  |
| Services Over Air (S.O.A.)75       | User group                           |     |
| Setting time/date77                | • •                                  | 0   |
| Settings63                         | V                                    |     |
| Short message (SMS)40              | Vibration                            | 6   |
| Shortcuts71                        | Video playback                       | 9   |
| Shown in the display8              | Video recording                      | 3   |
| Shut down animation66              | Voice mailbox                        |     |
| SIM Card                           | Volume                               |     |
| Clearing barrings19                | Earpiece volume                      | 2   |
| Inserting14                        | Profiles                             | 6   |
| Problems109                        | Ringtone                             | 6   |
| SIM services (optional)91          | TAT                                  |     |
| SMS                                | W                                    |     |
| Lists44                            | Wallpaper (display)                  |     |
| T9 input21                         | WAP                                  |     |
| Software version75                 | WAP push                             | 5   |
|                                    | Welcome text                         | 6   |
|                                    |                                      |     |